# **Structured Query Language** (SQL) 06

By: M Shuaib Zarinkhail 2010

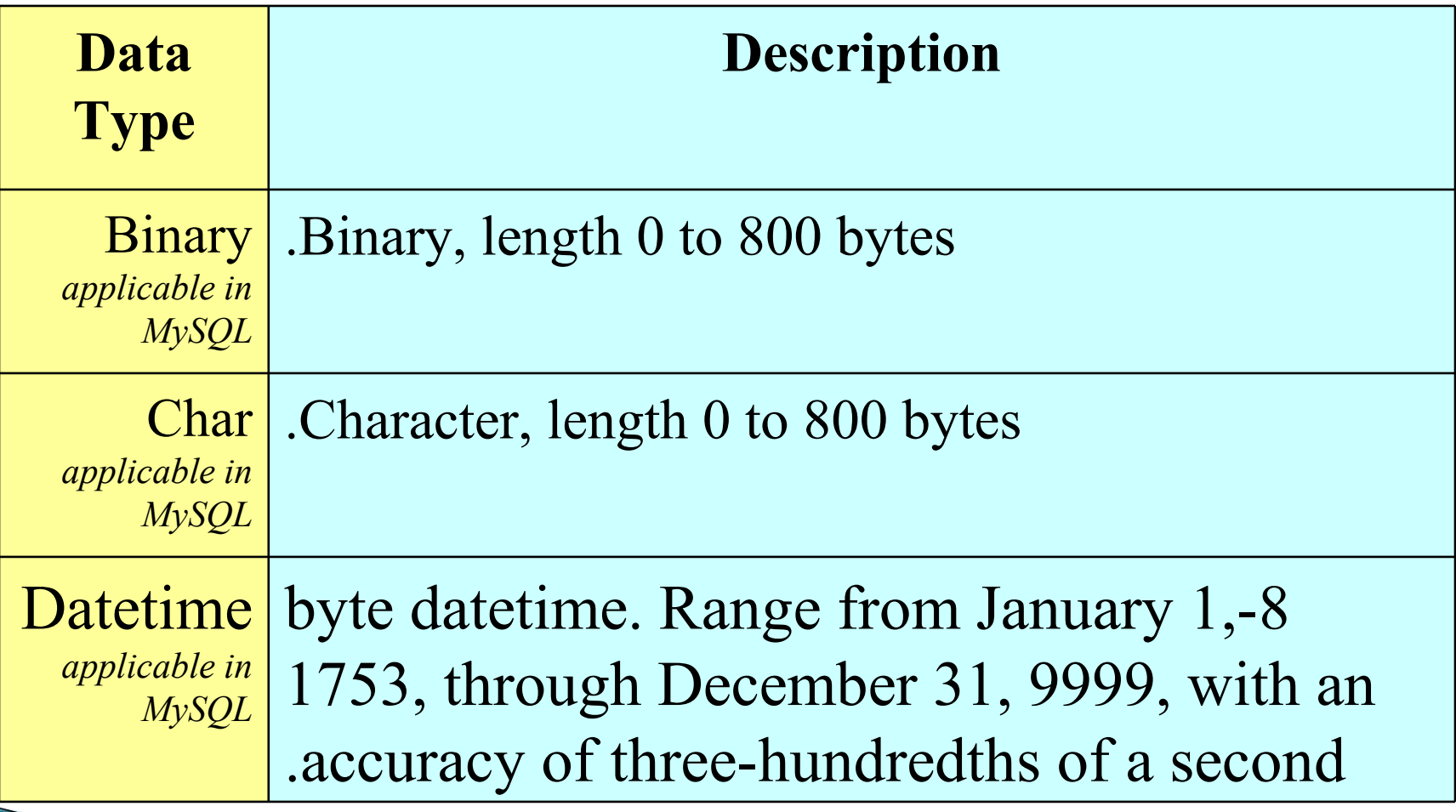

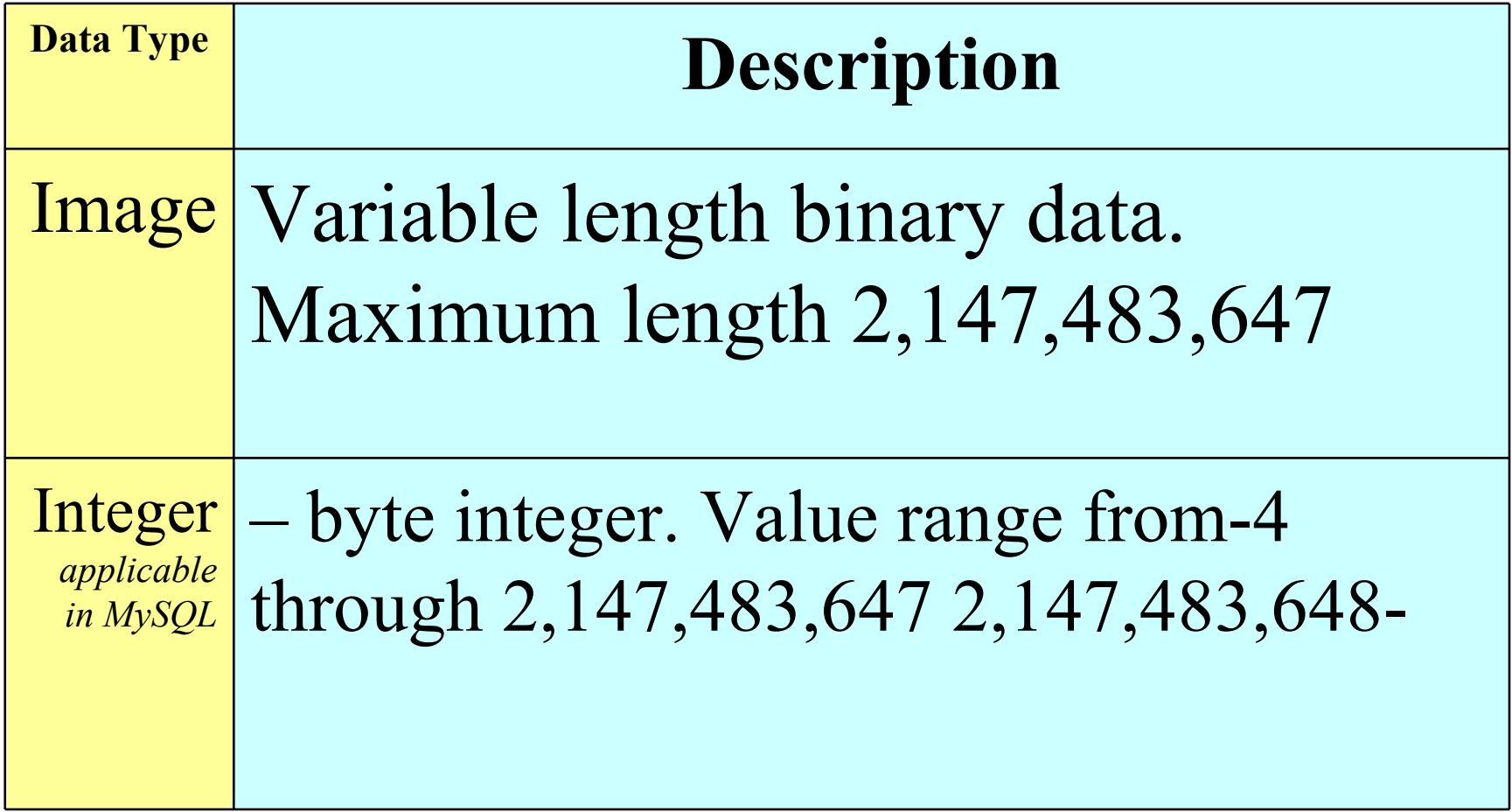

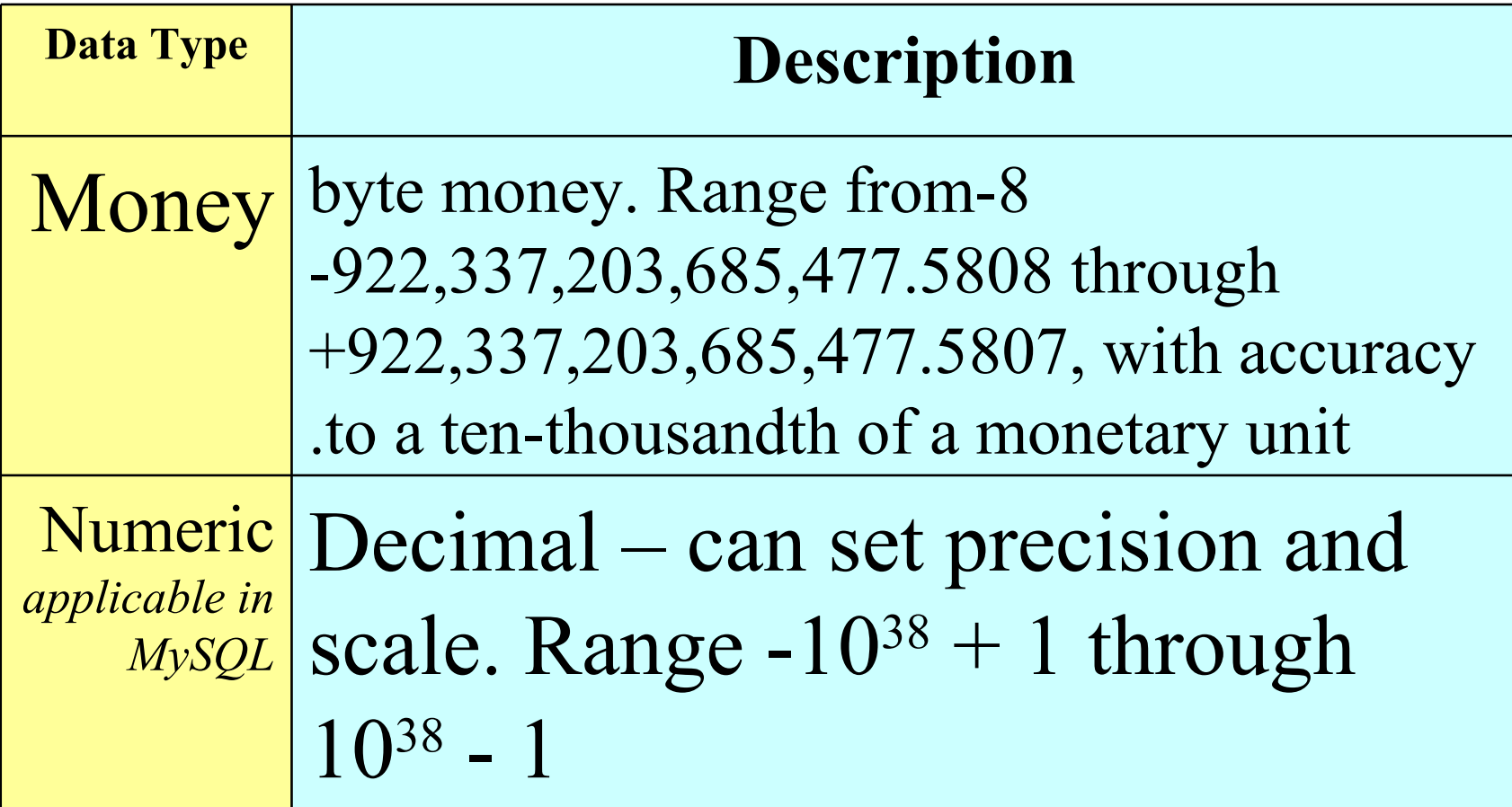

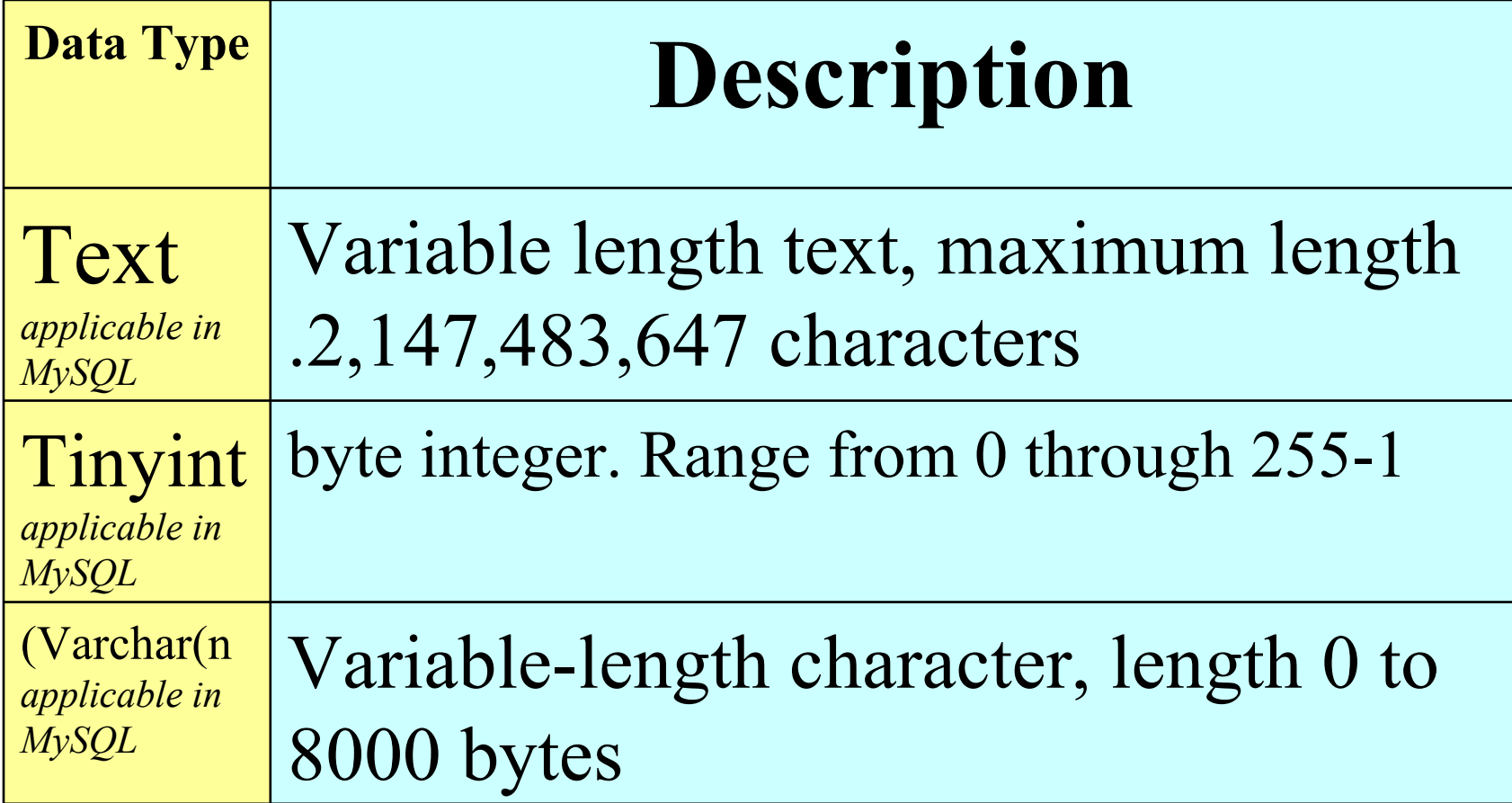

#### Data Types (Oracle)

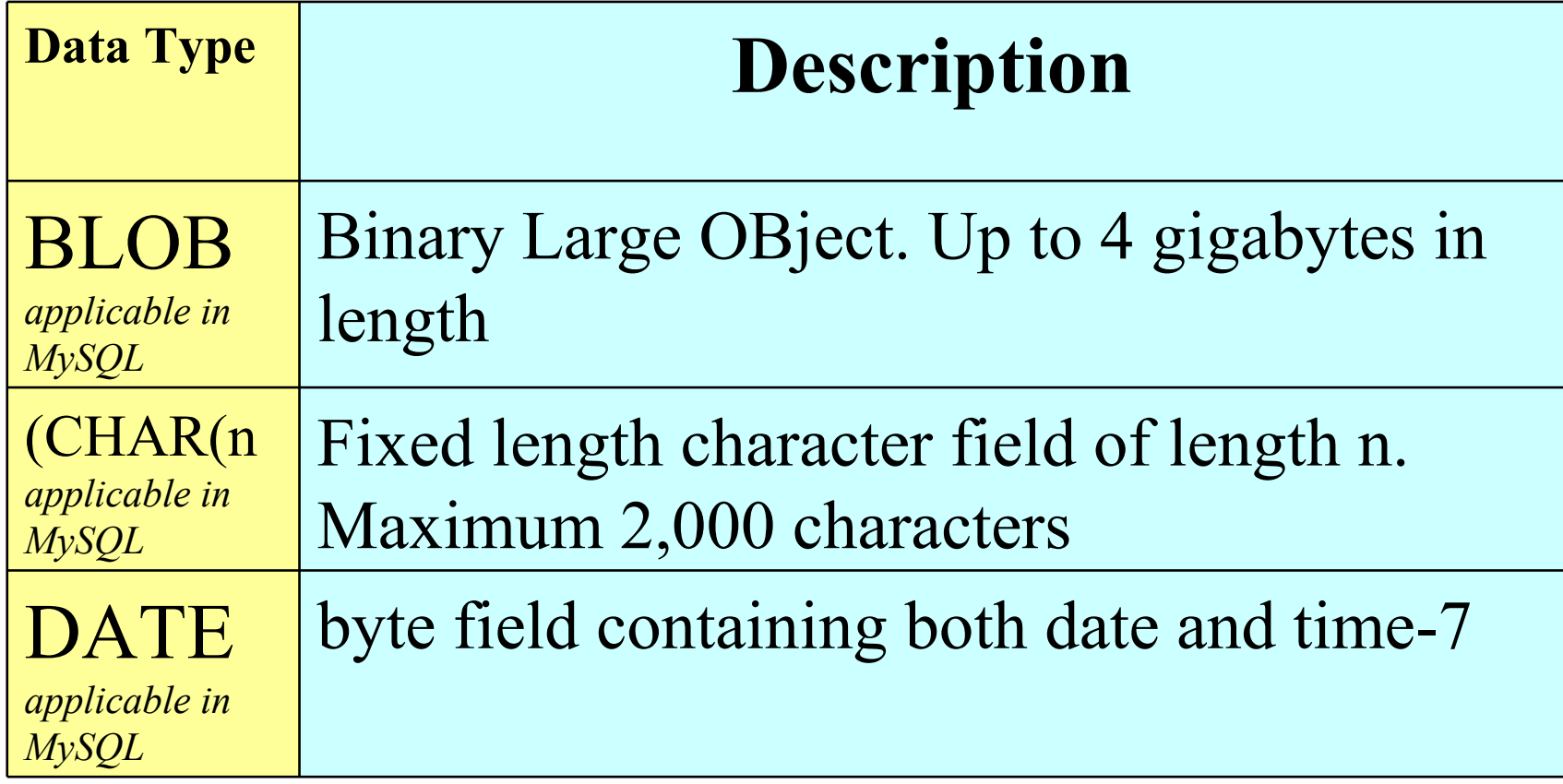

#### Data Types (Oracle)

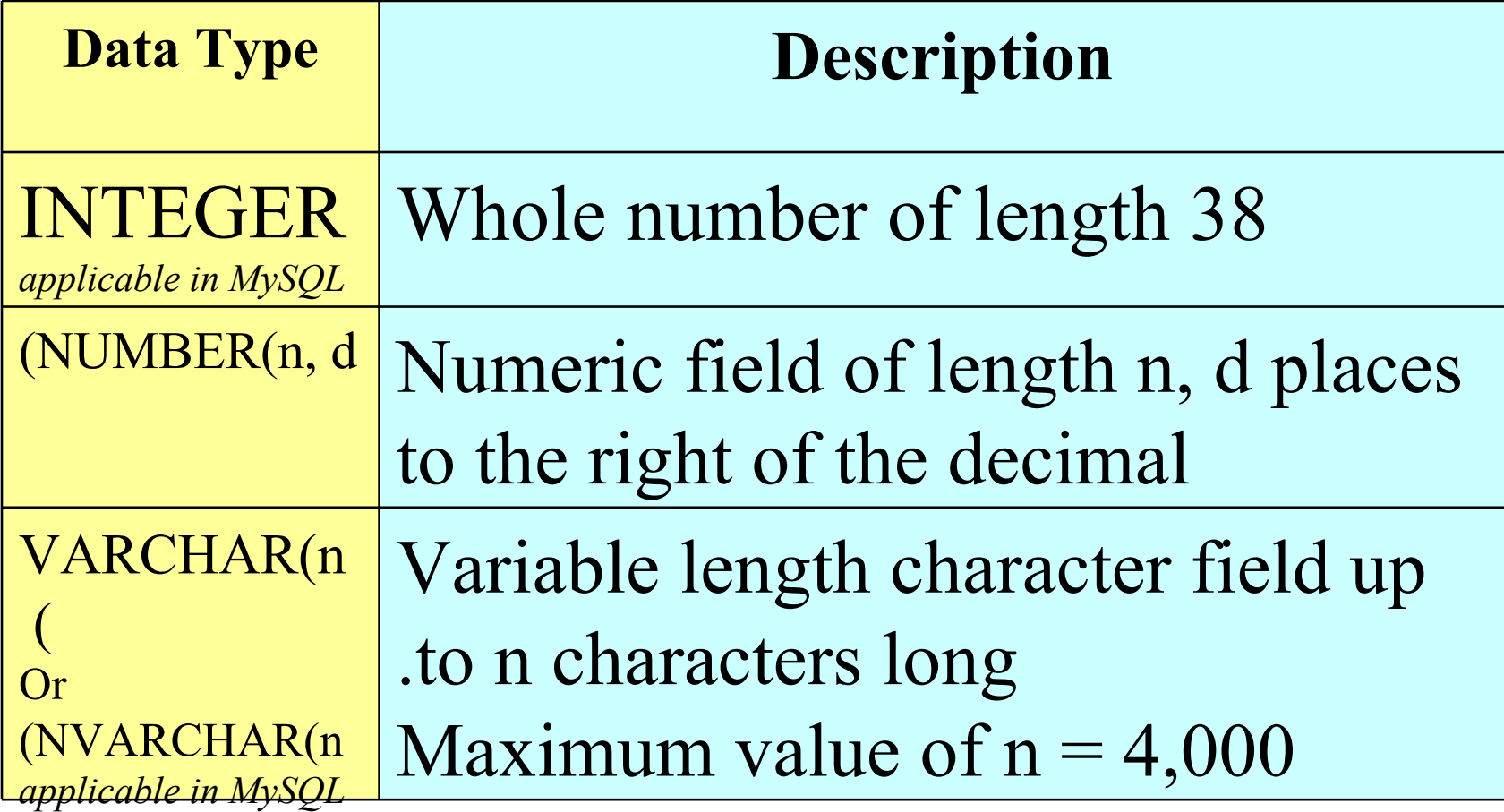

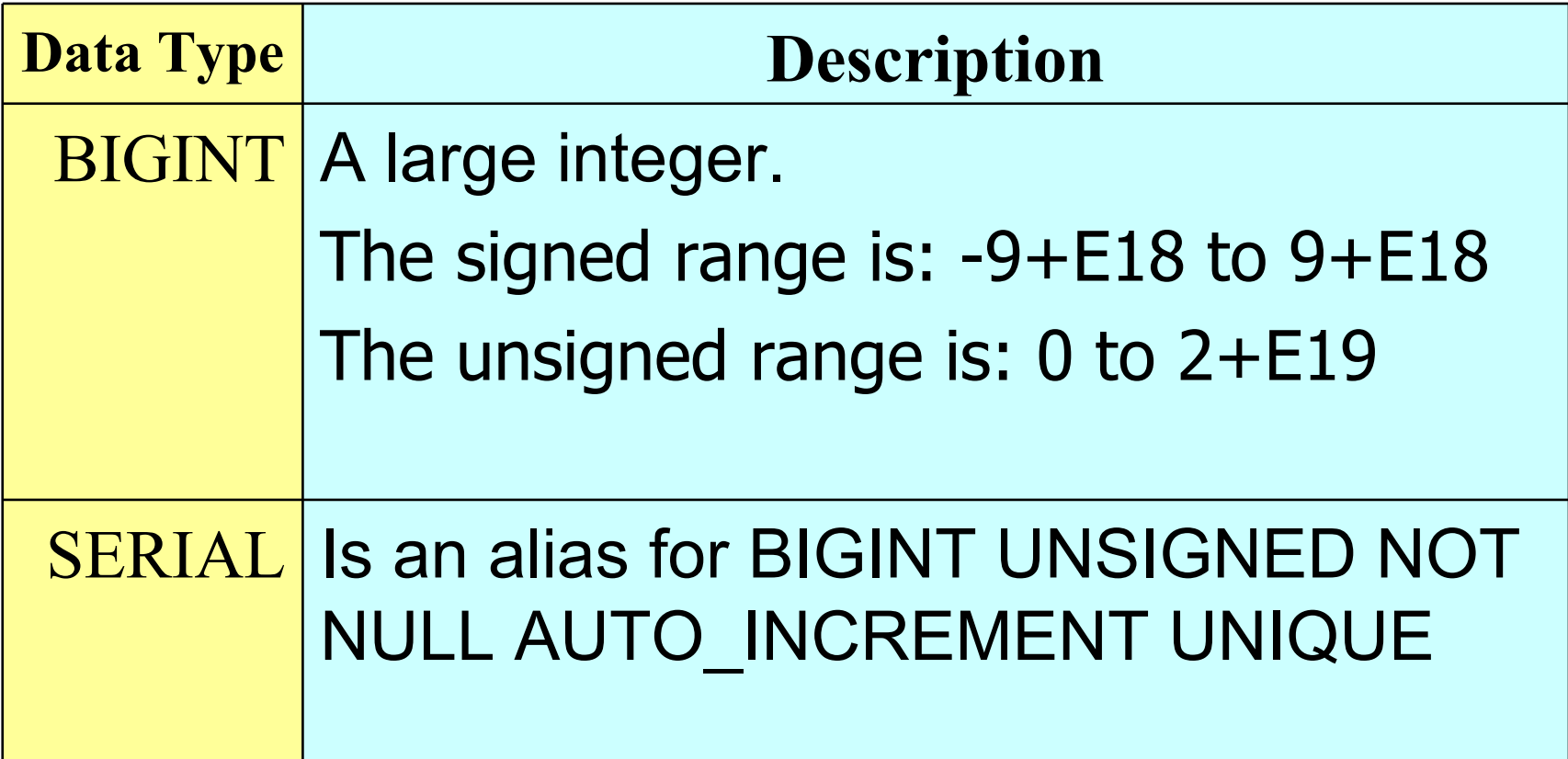

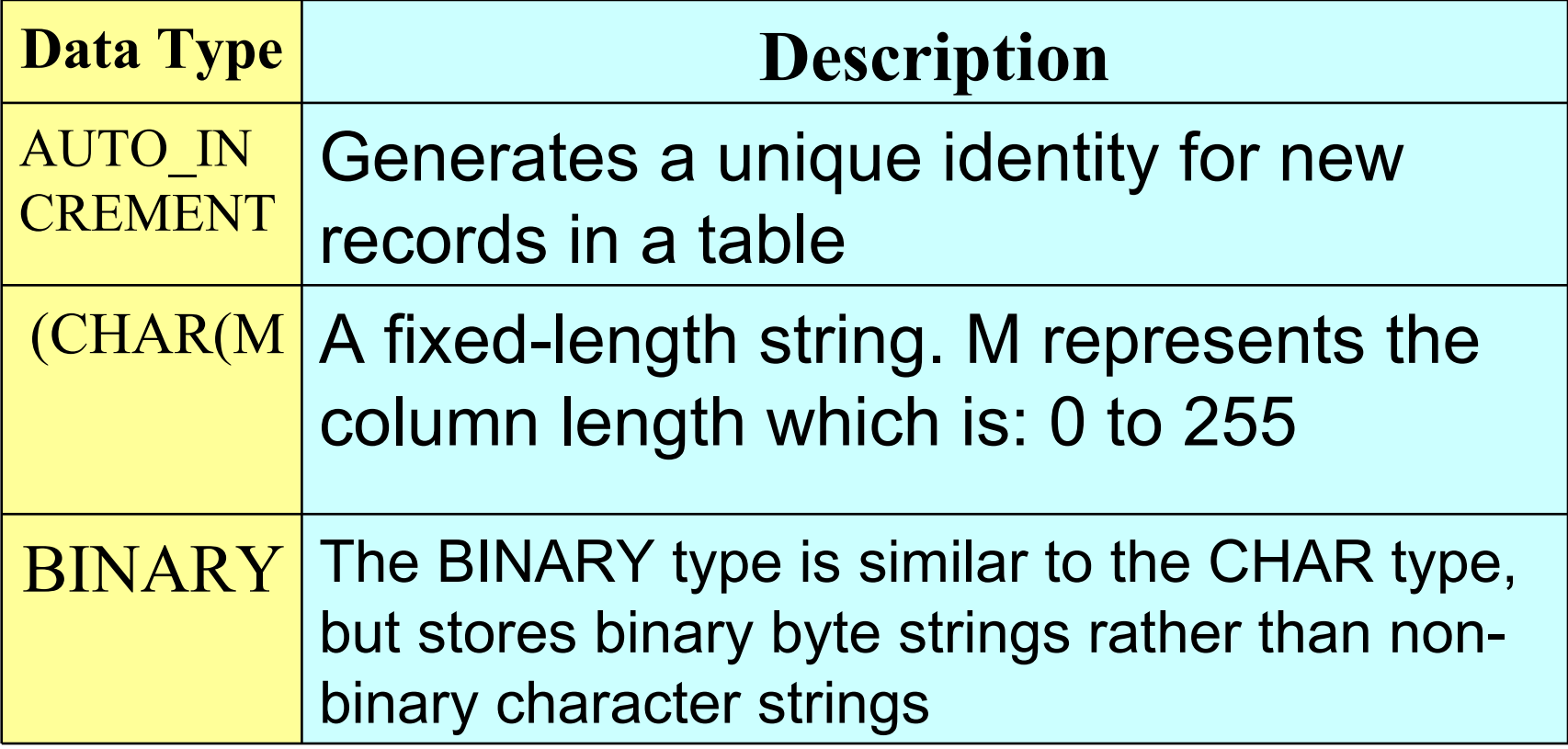

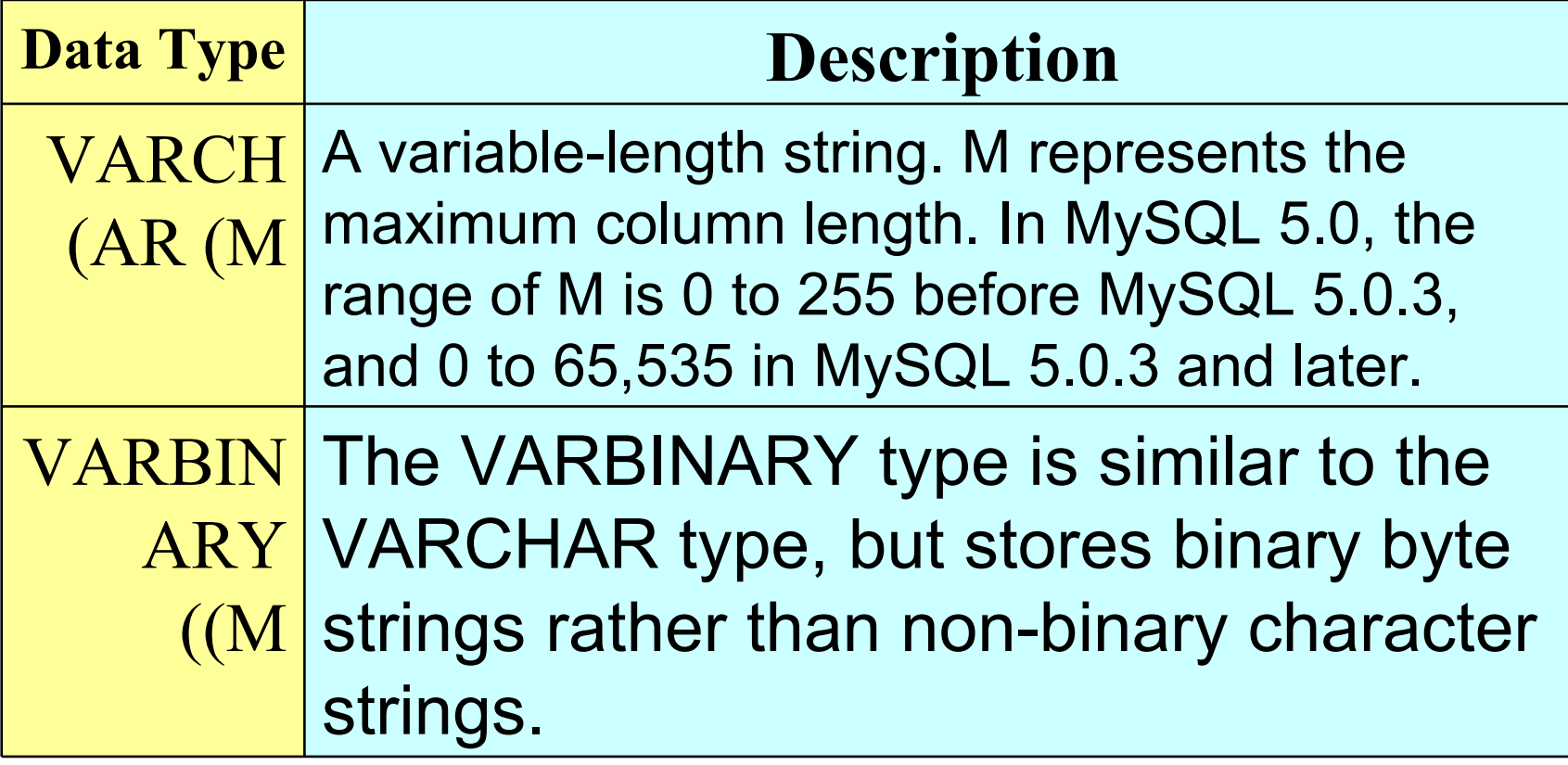

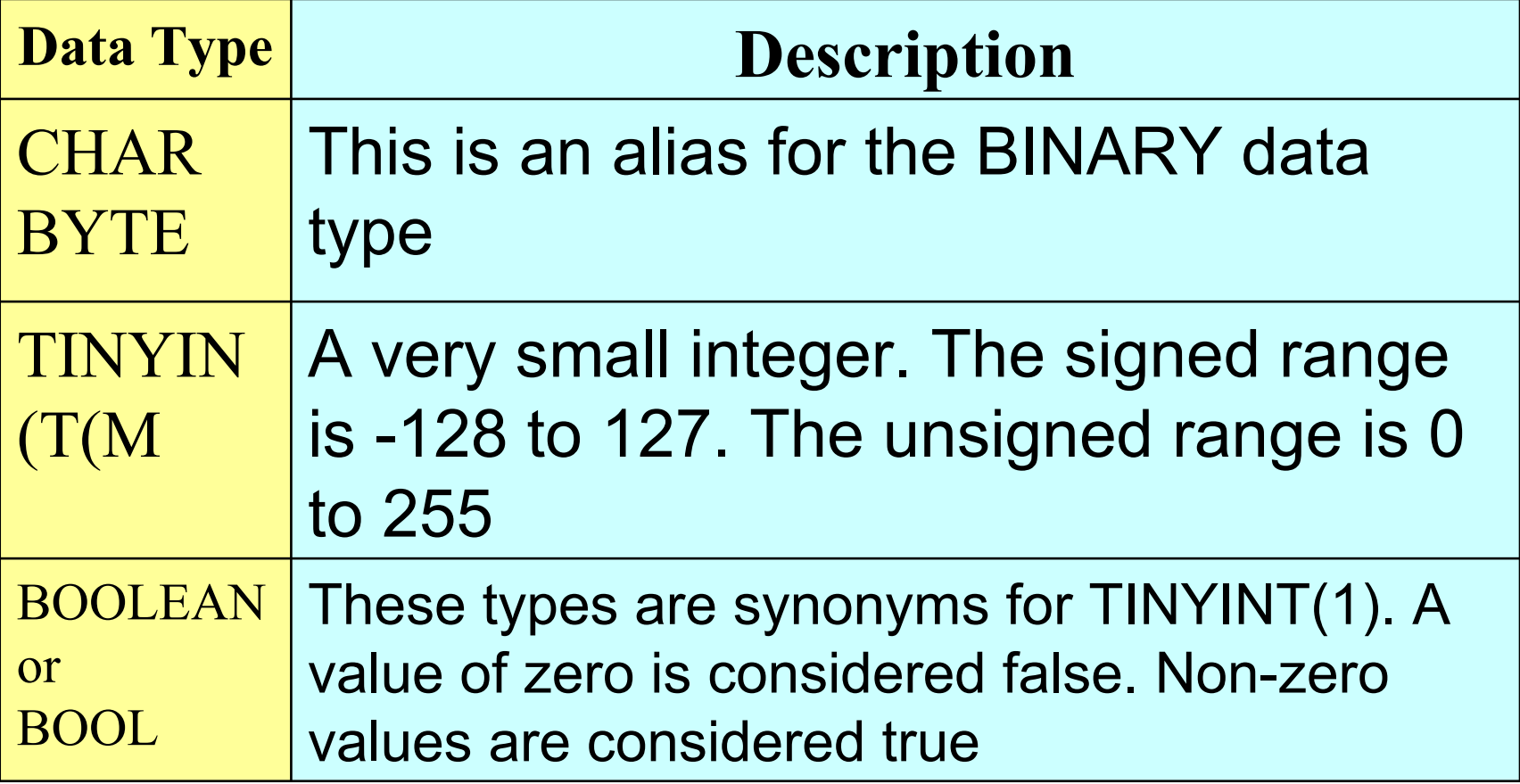

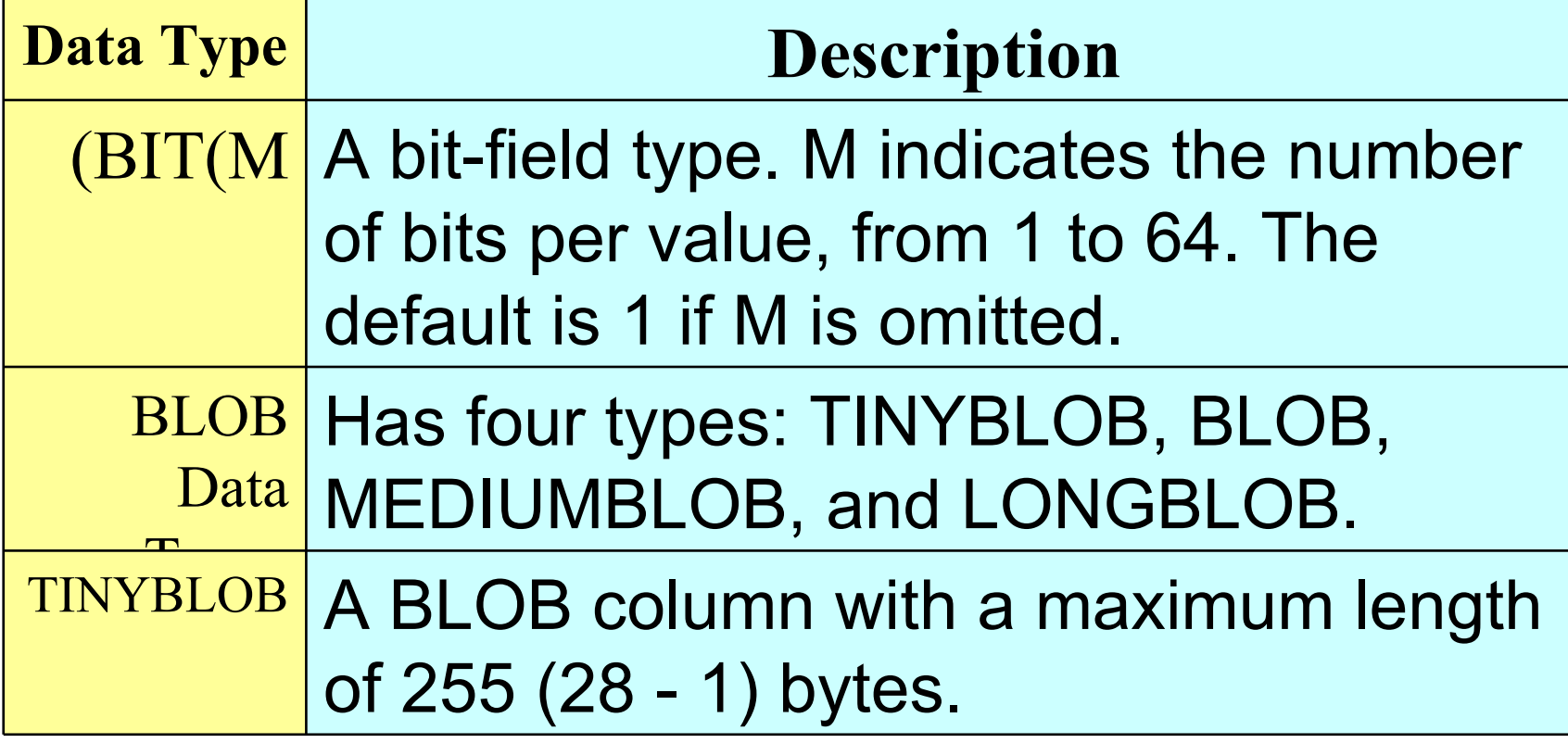

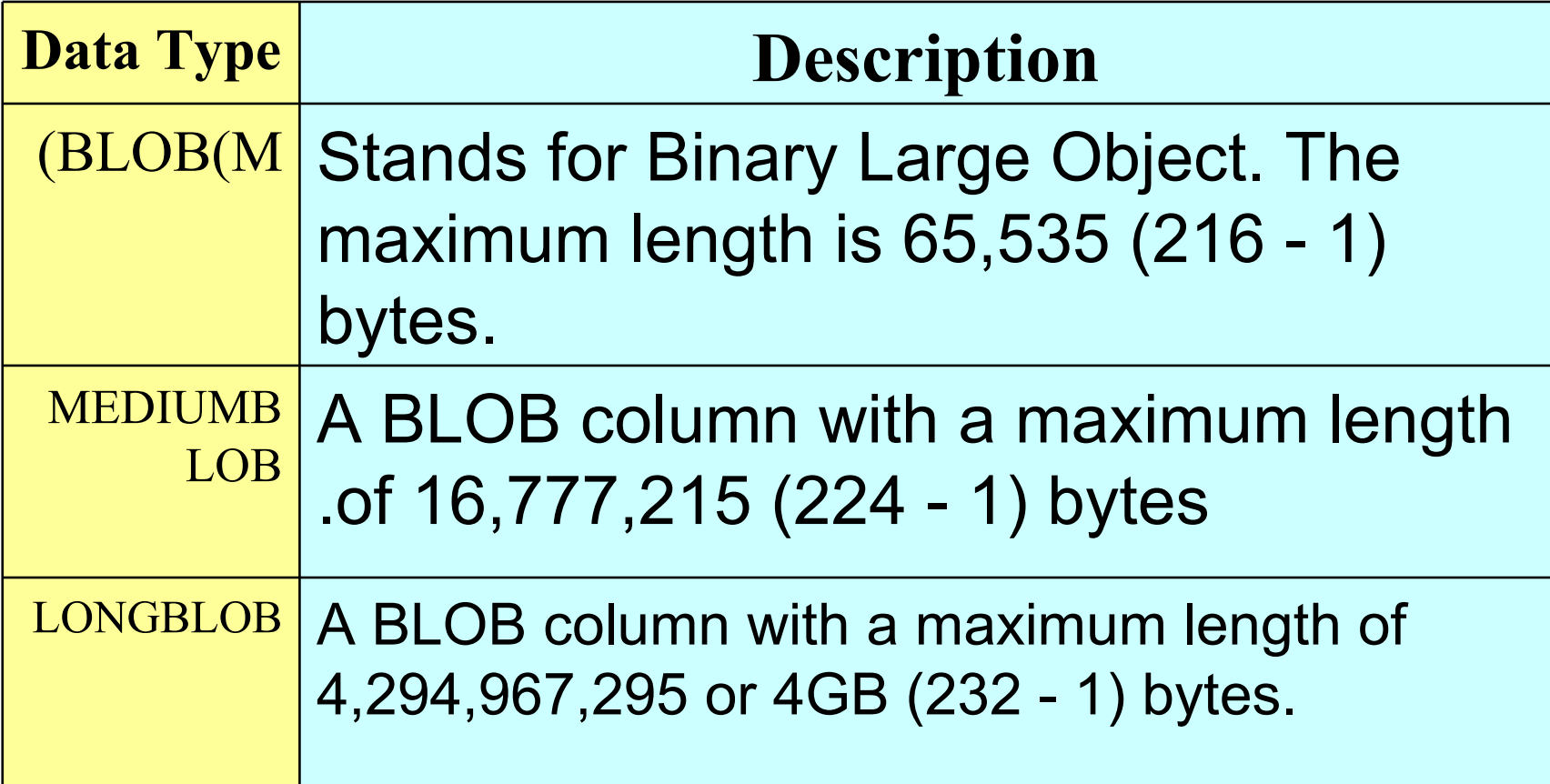

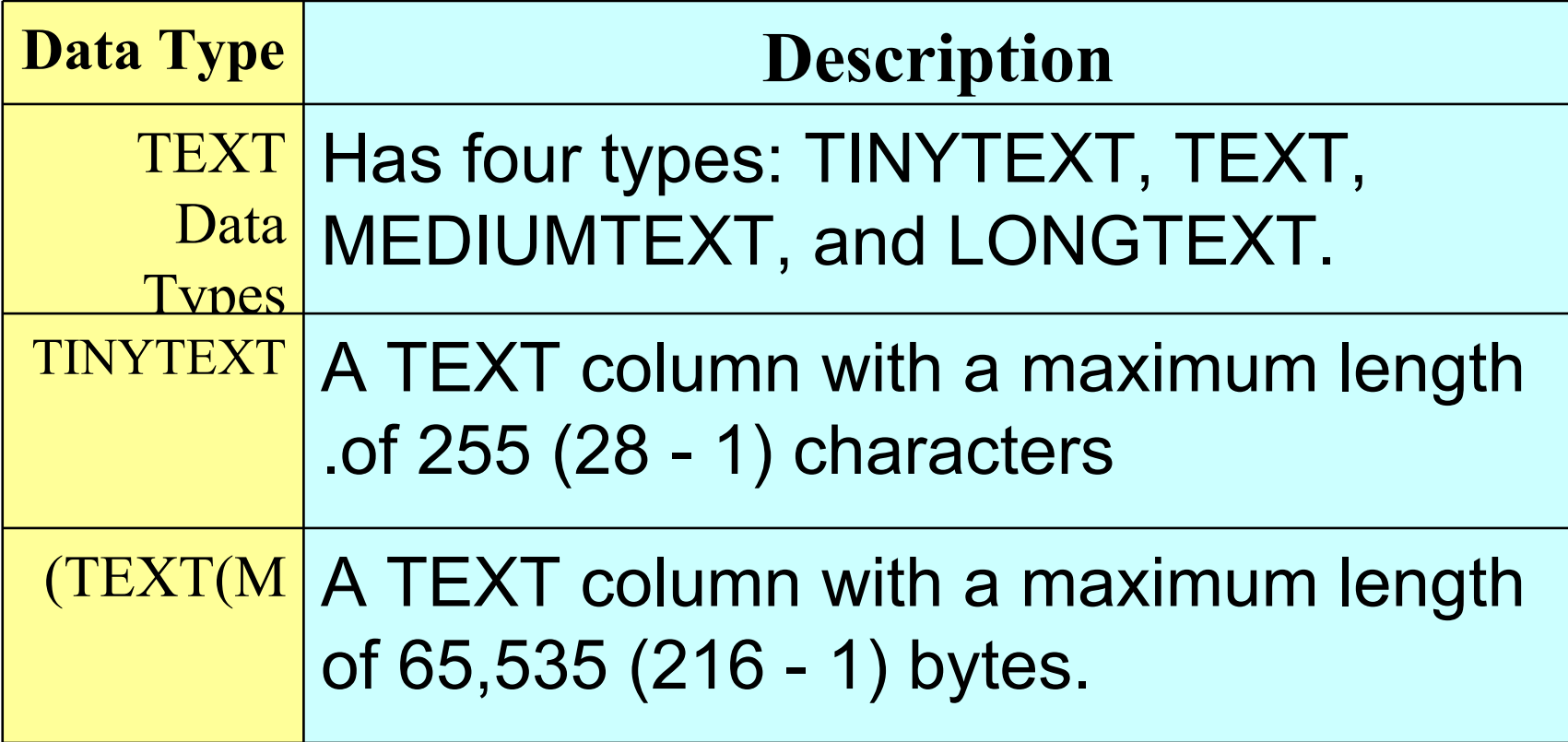

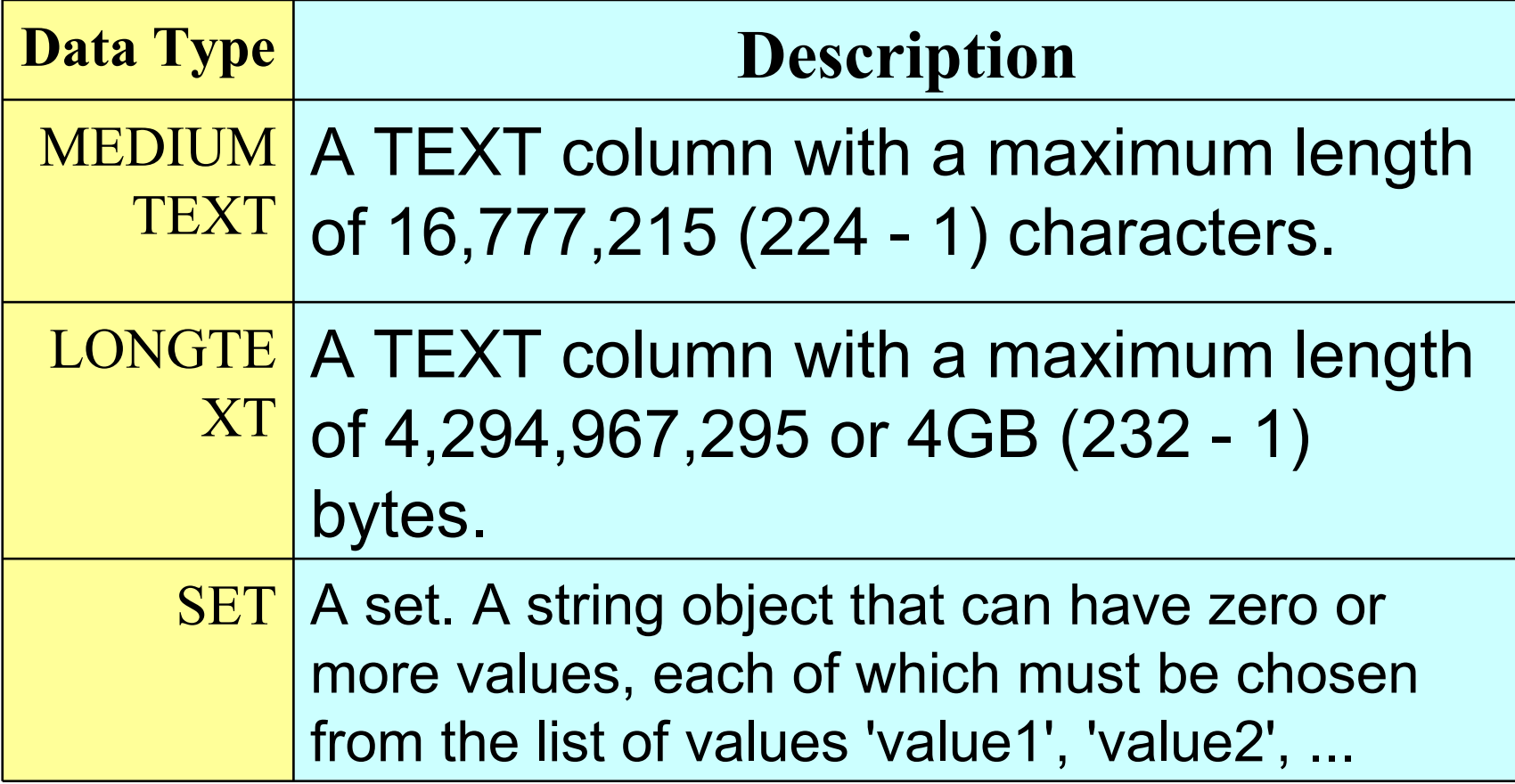

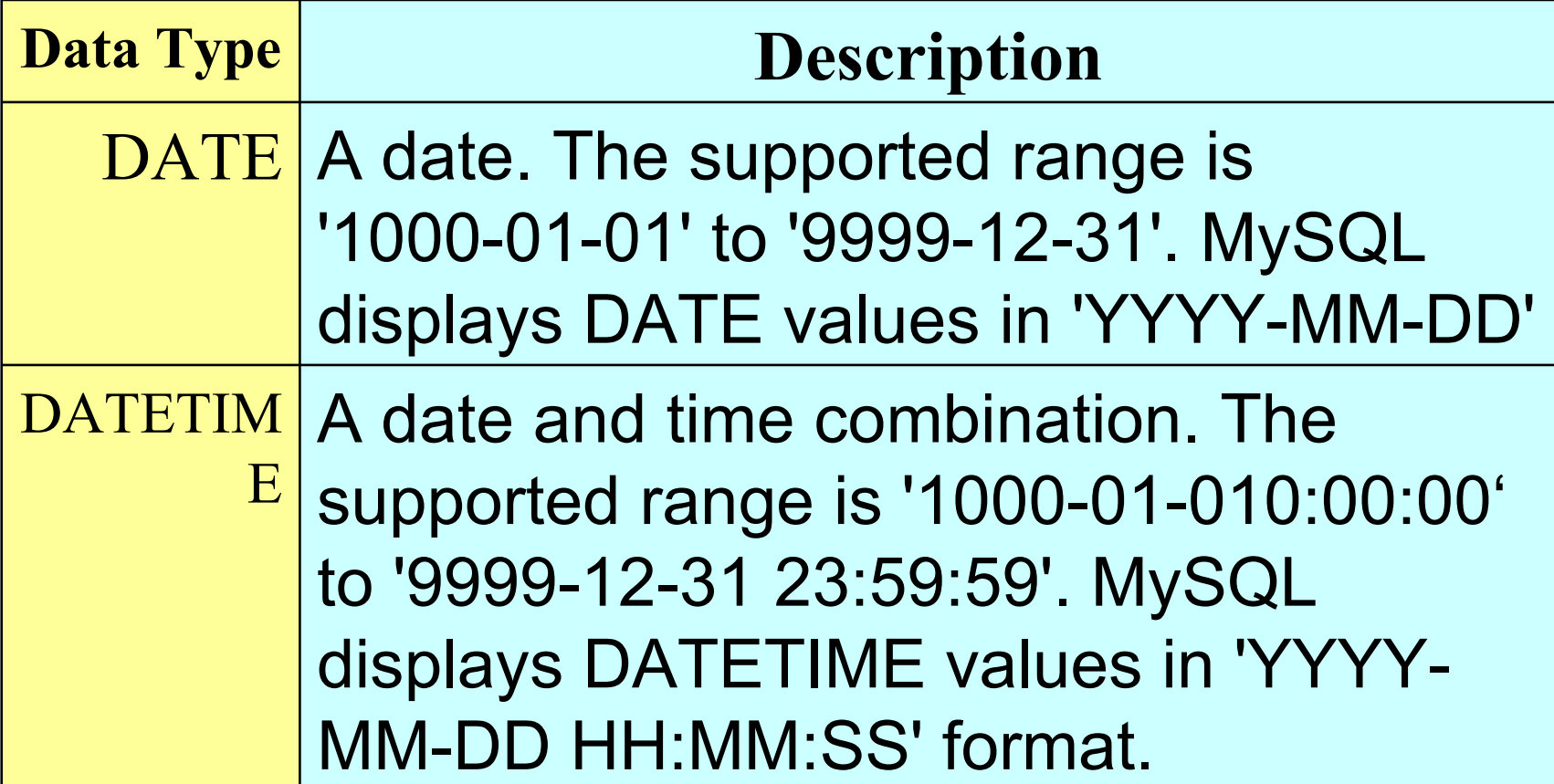

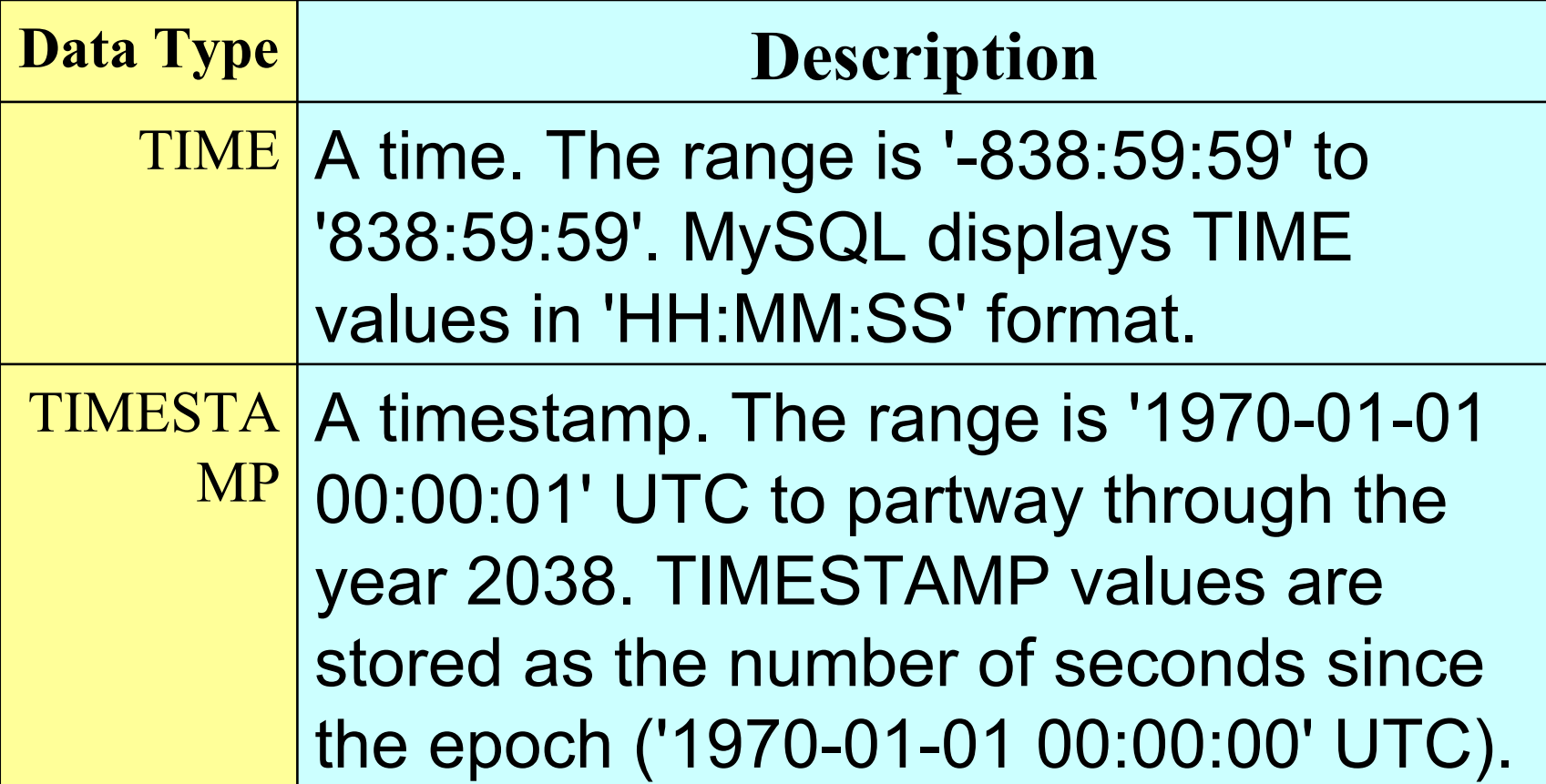

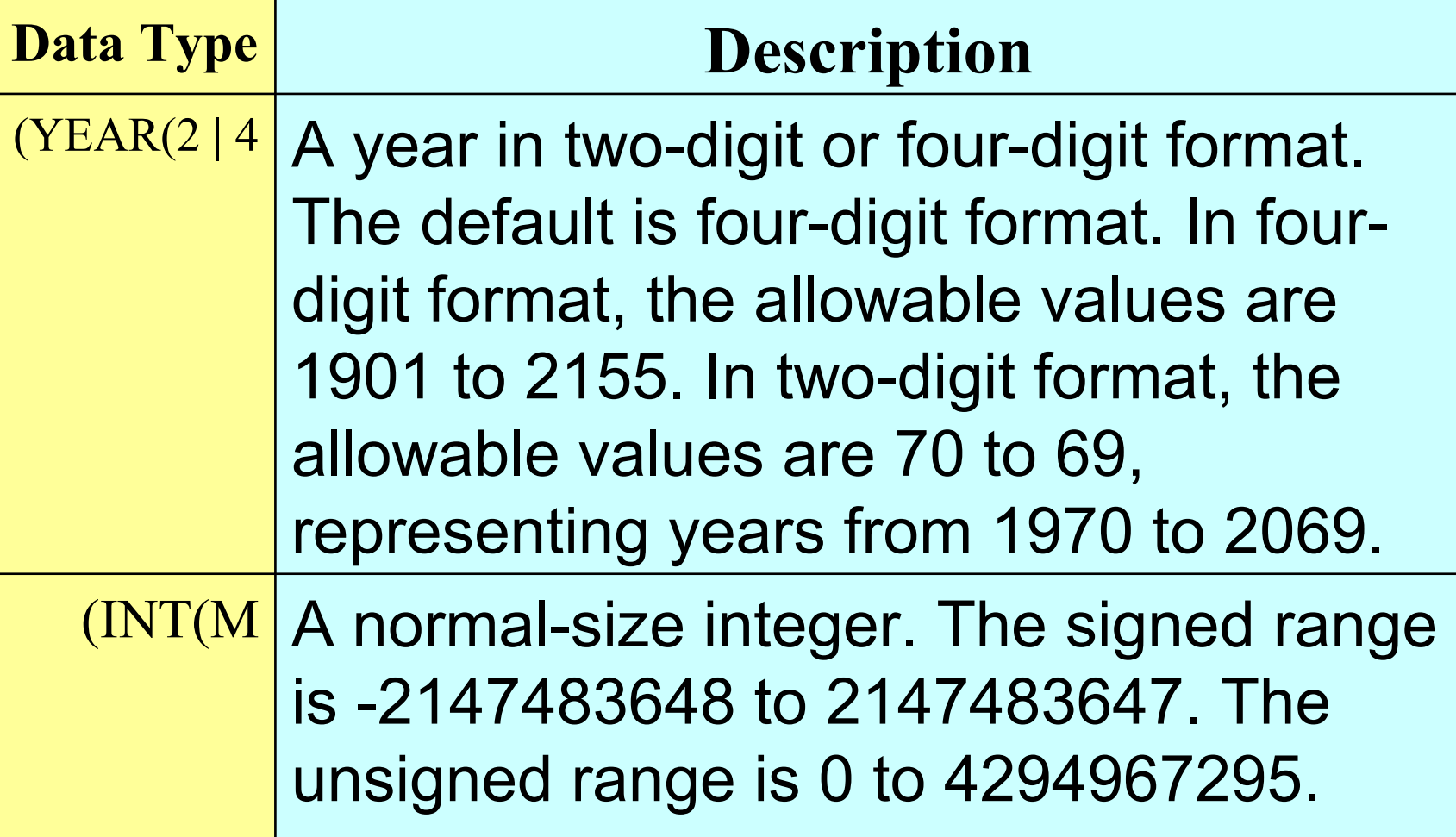

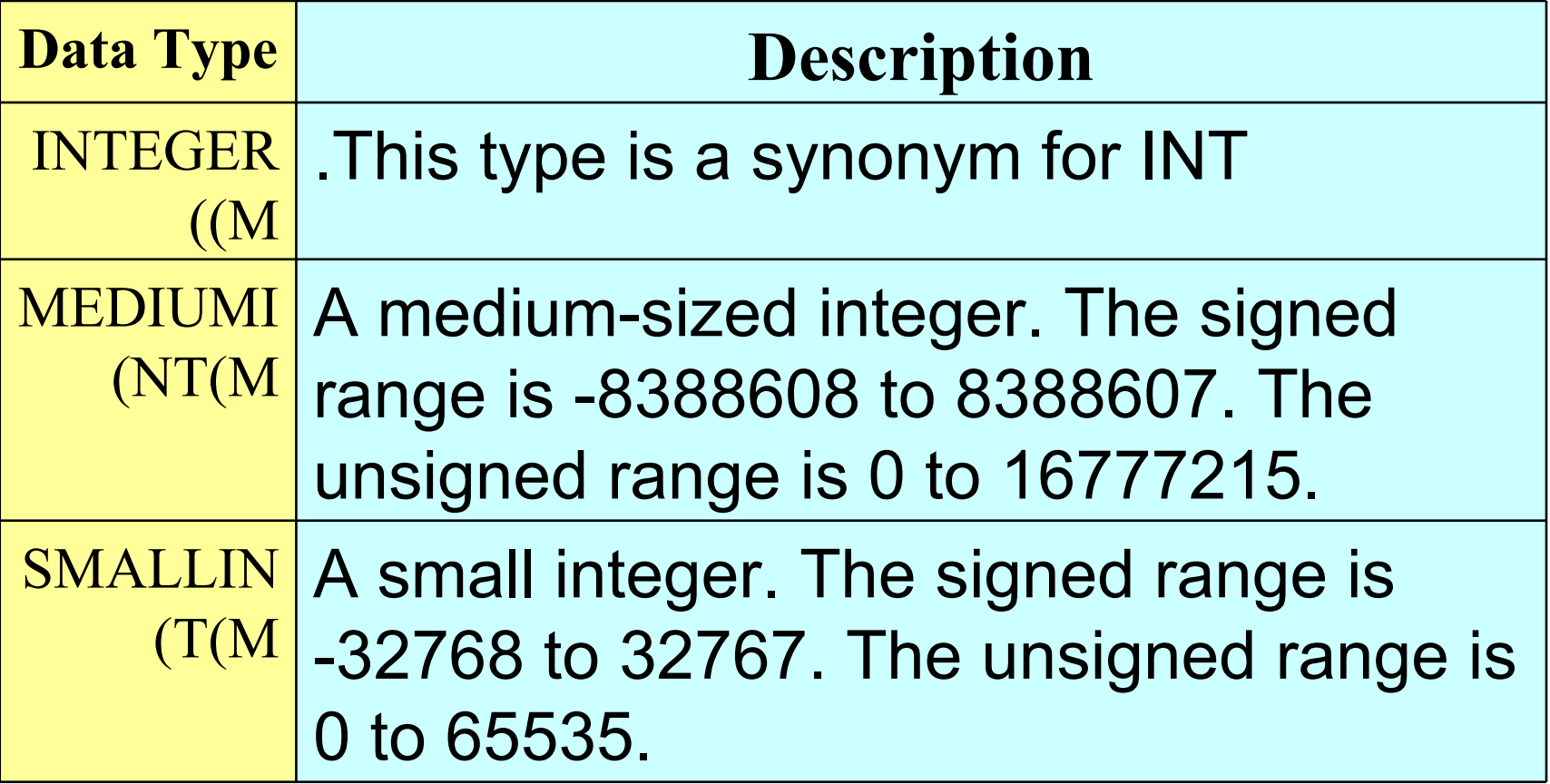

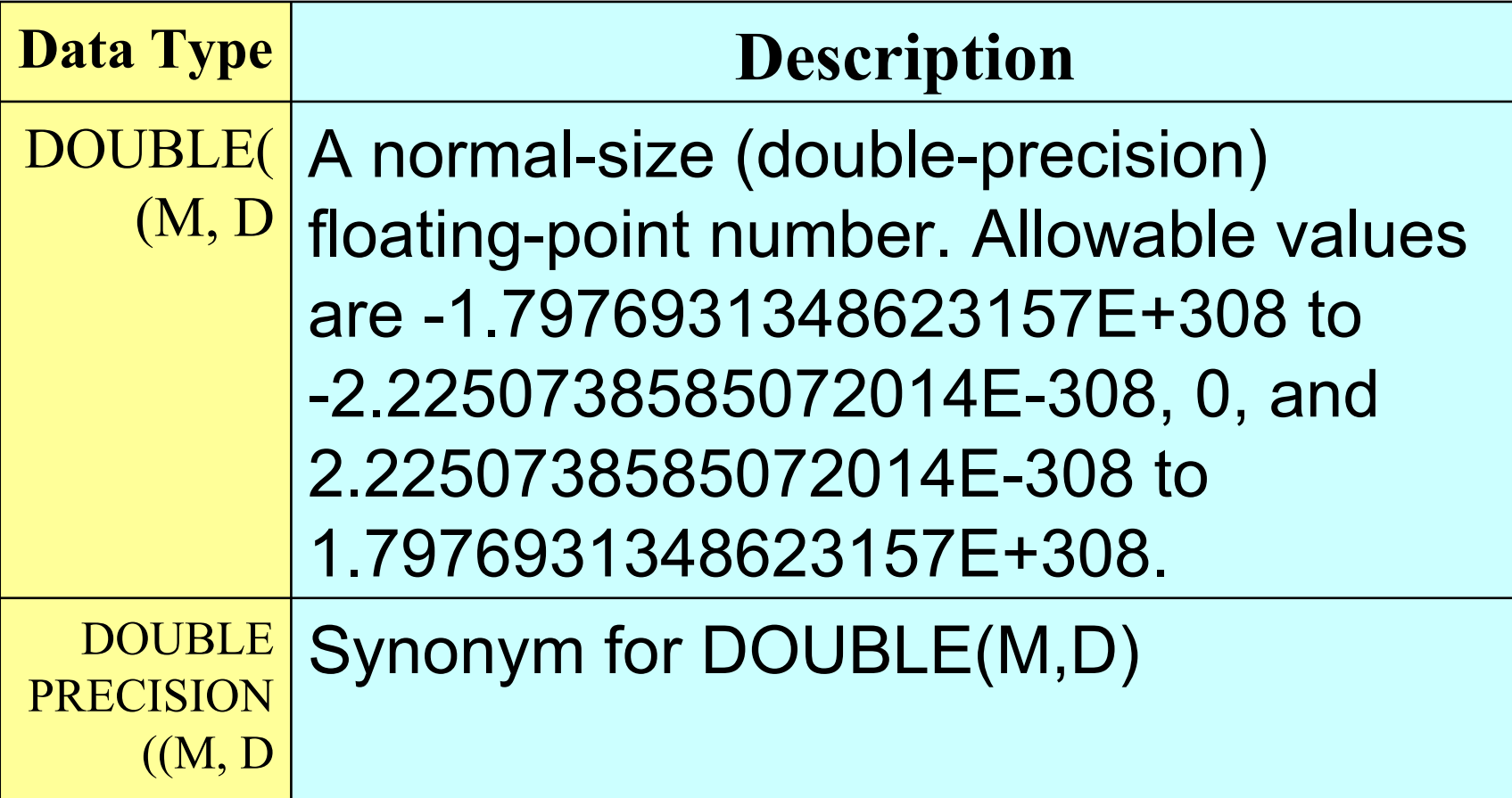

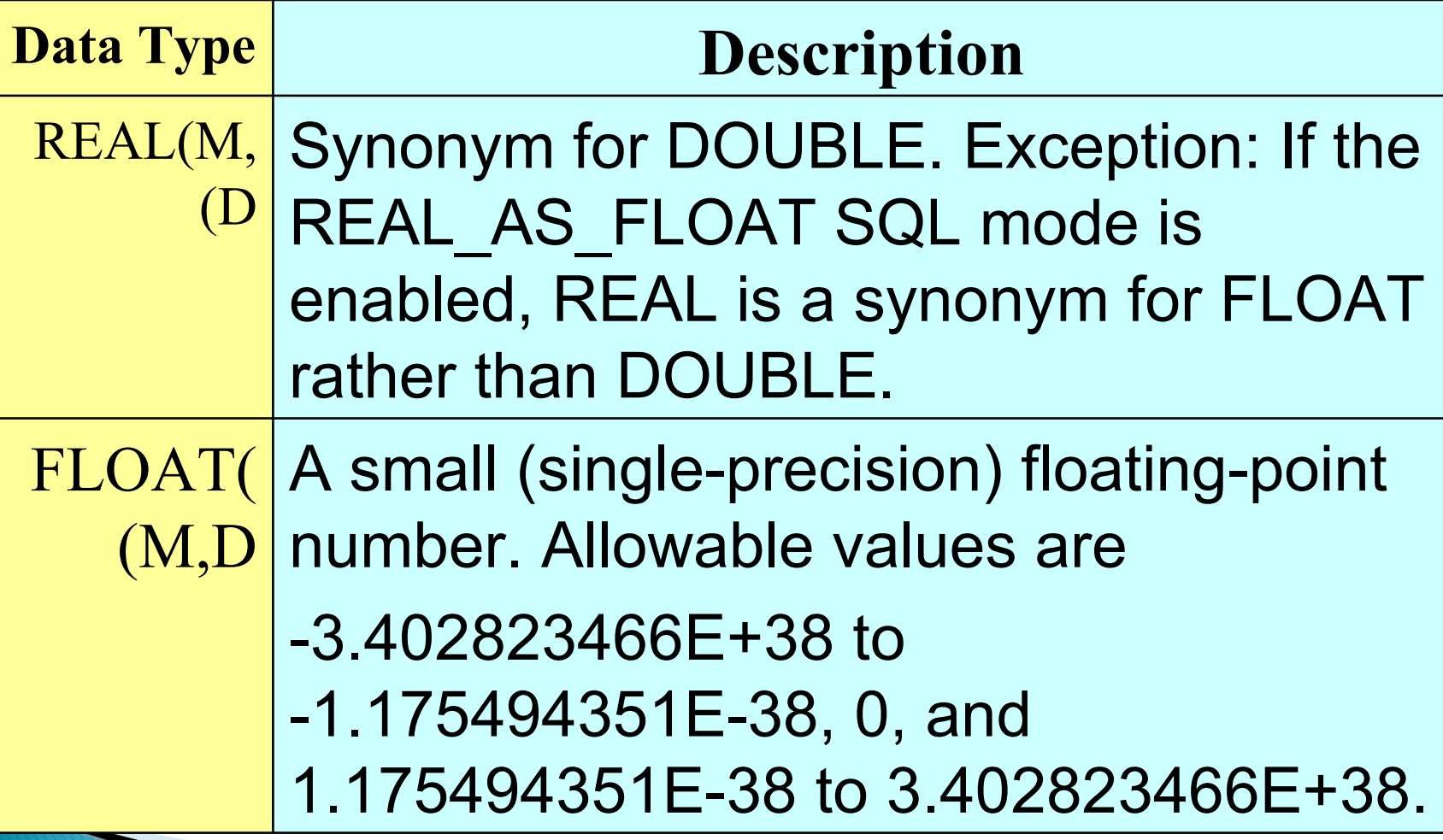

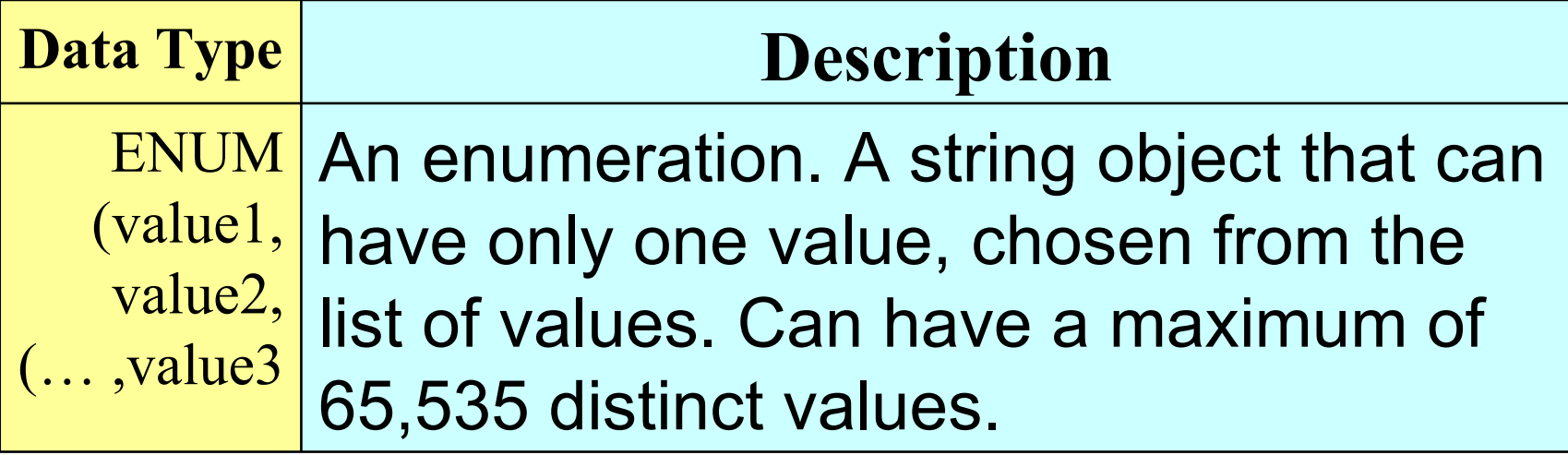

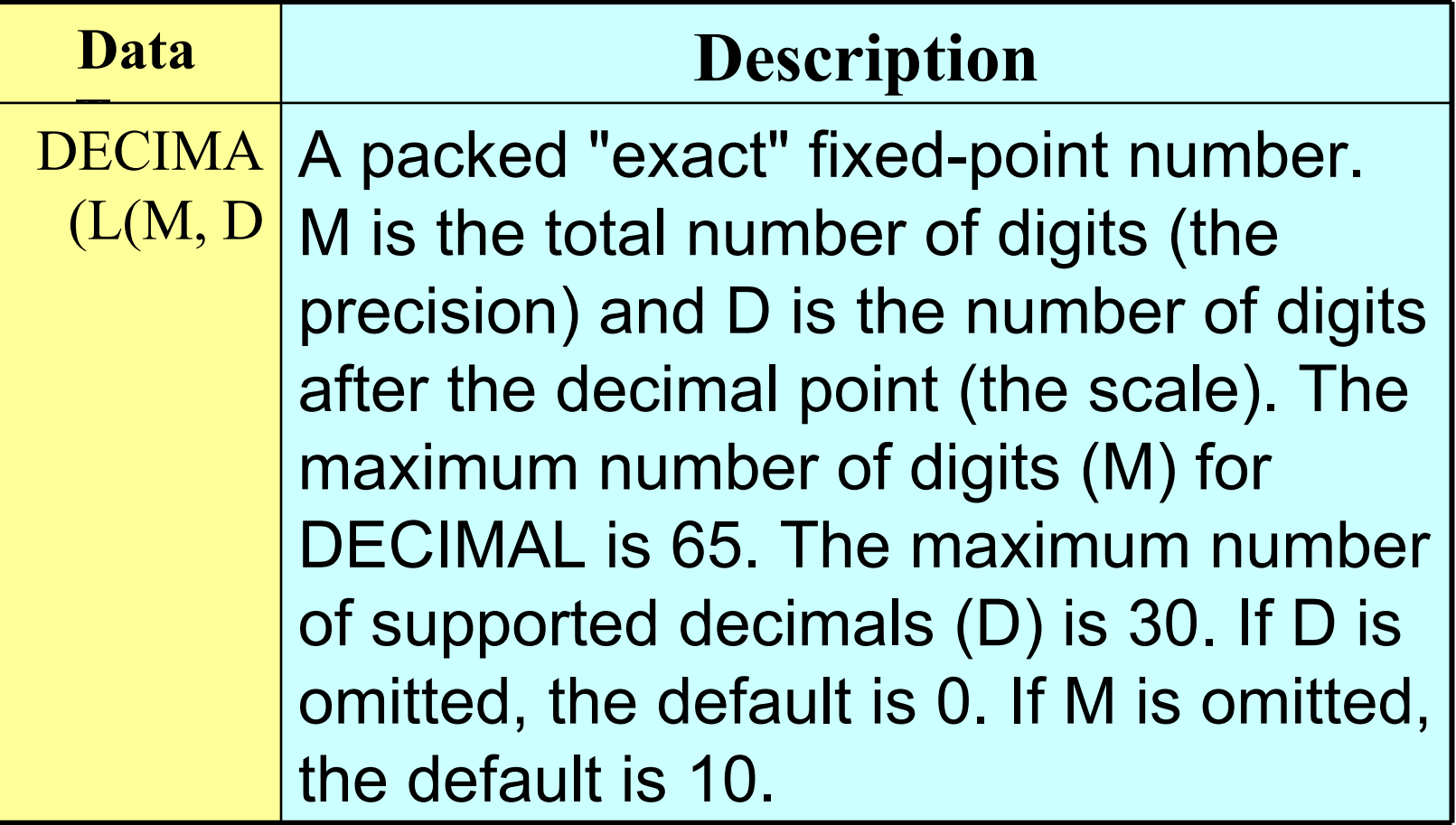

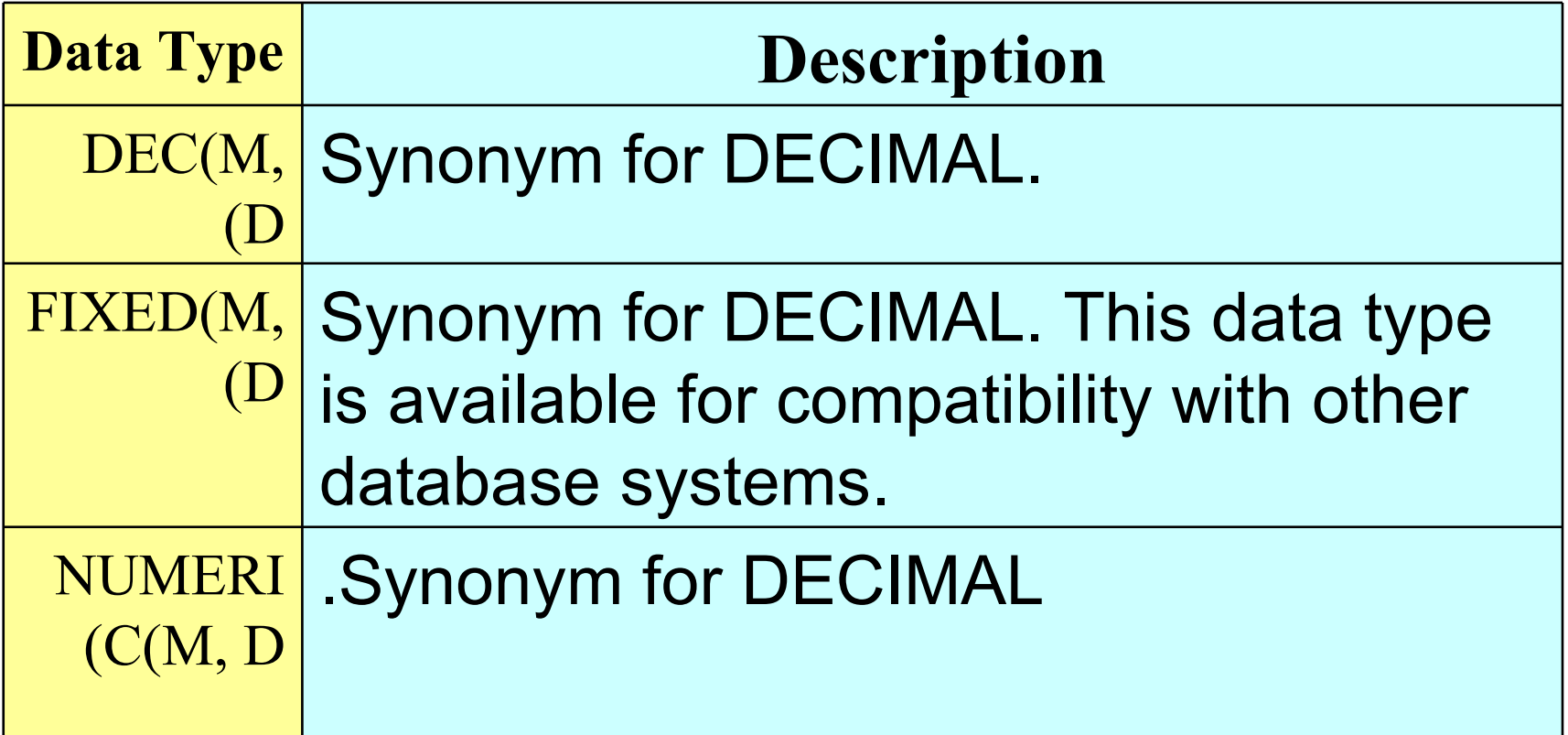

#### Choosing the Right Type for a Column

- For the most efficient use of storage, try to use the most precise type in all cases
	- For example, if an integer column is used for values in the range from 1 to 99999, MEDIUMINT UNSIGNED is the best type

#### **Using Data Types from other DBMSs**

- ▶ Databases are used through different **DBMSs**
- A number of DBMSs do not support some of data types whereas other DBMSs do
- **This may cause minor and sometimes** major problems
- Customers may shift from one DBMS to another

#### **Using Data Types from other DBMSs**

- Users can shift from one DBMS to a second DBMS
- In such cases, data type support for the second DBMS is very important
- MySQL, as a second DBMS in such cases, has some privileges
- It can use data types from other DBMS by changing those types to its supported data type

#### Using Data Types from other DBMSs

- $\triangleright$  To make it easier to use code written for SQL implementations from other vendors, MySQL maps data types as shown in the coming slides
- These mappings make it easier to import table definitions from other database systems into MySQL
- **The following slides include external** data types and their equal data types in MySQL

#### Using Data Types from other **Database Engines**

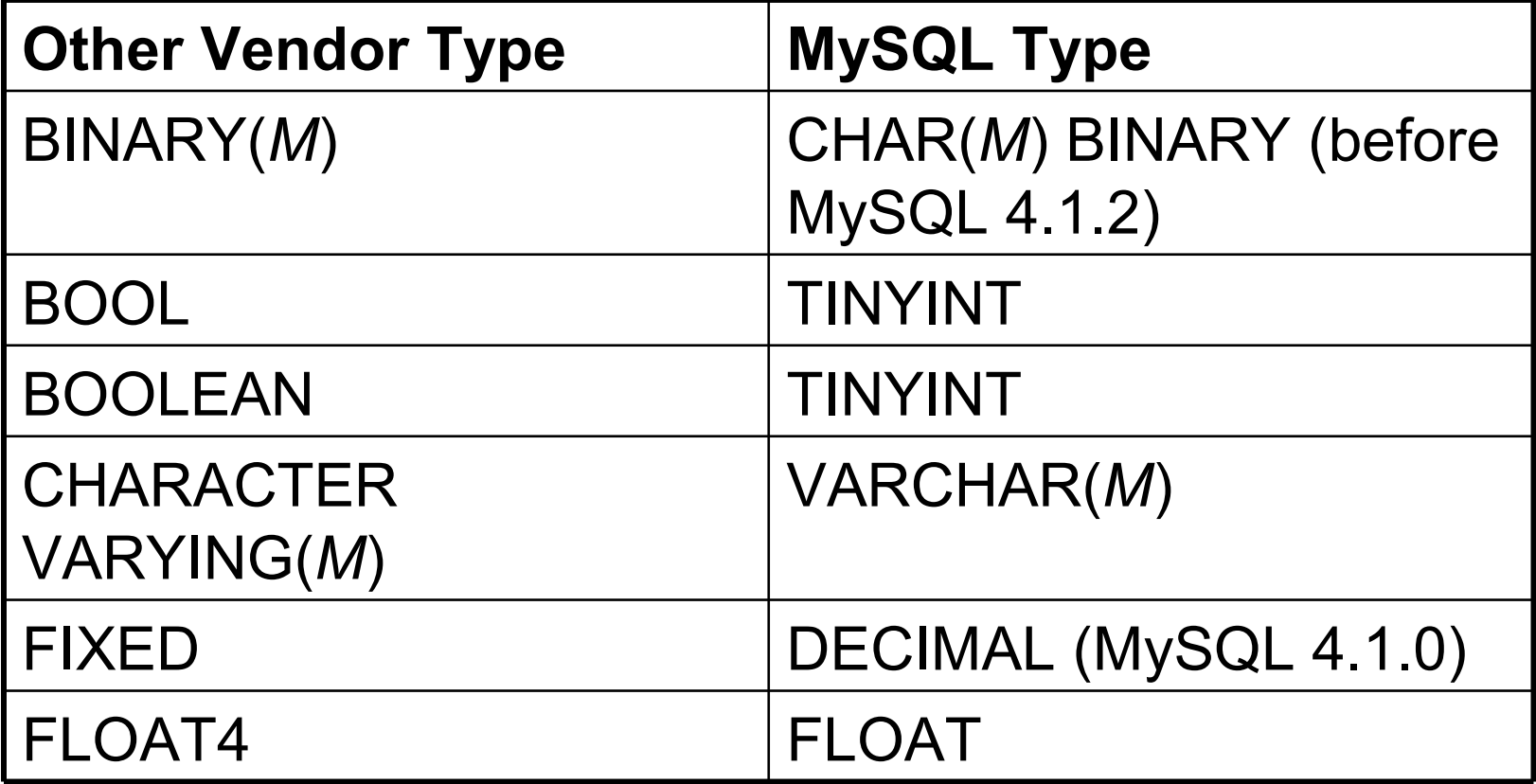

#### Using Data Types from other **Database Engines**

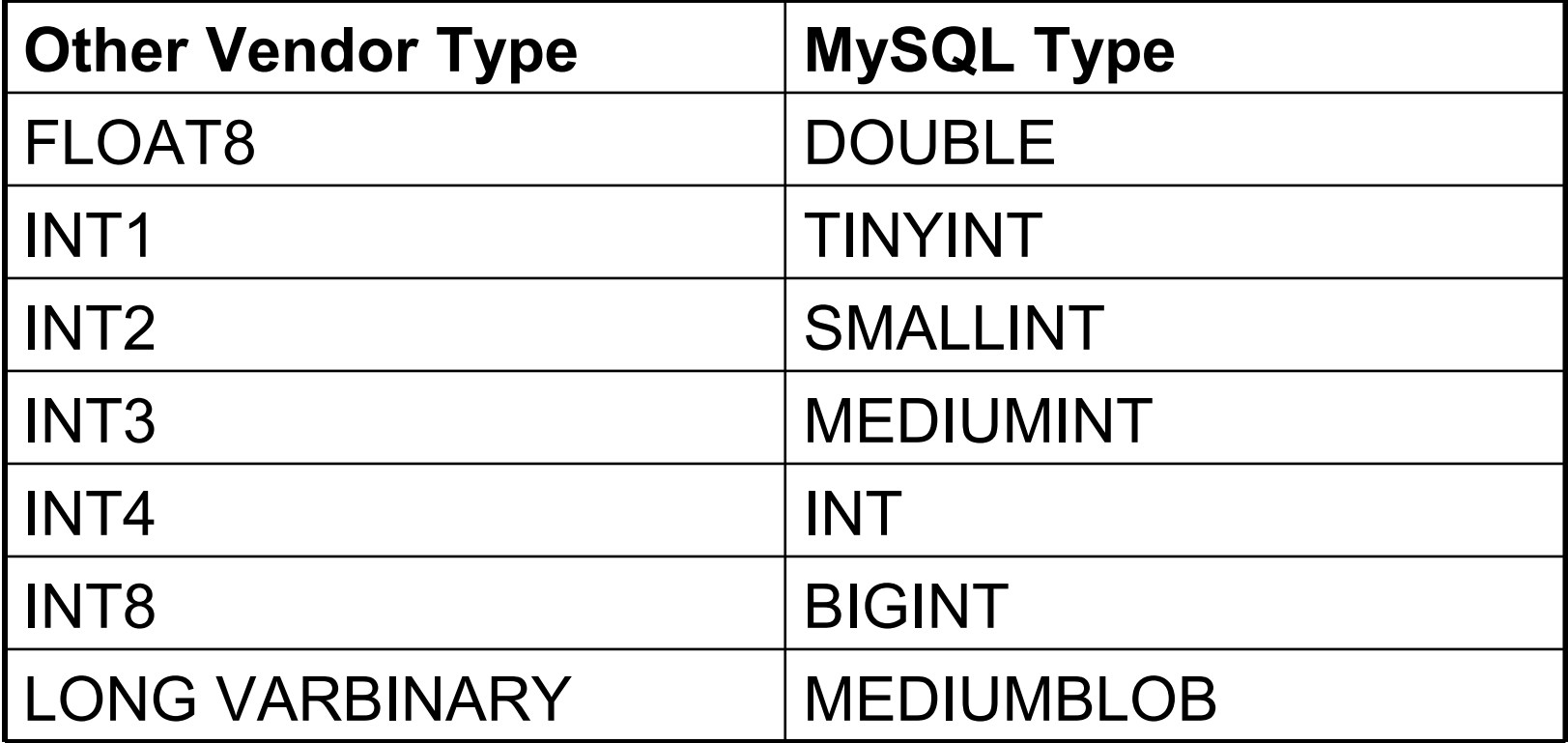

#### Using Data Types from other **Database Engines**

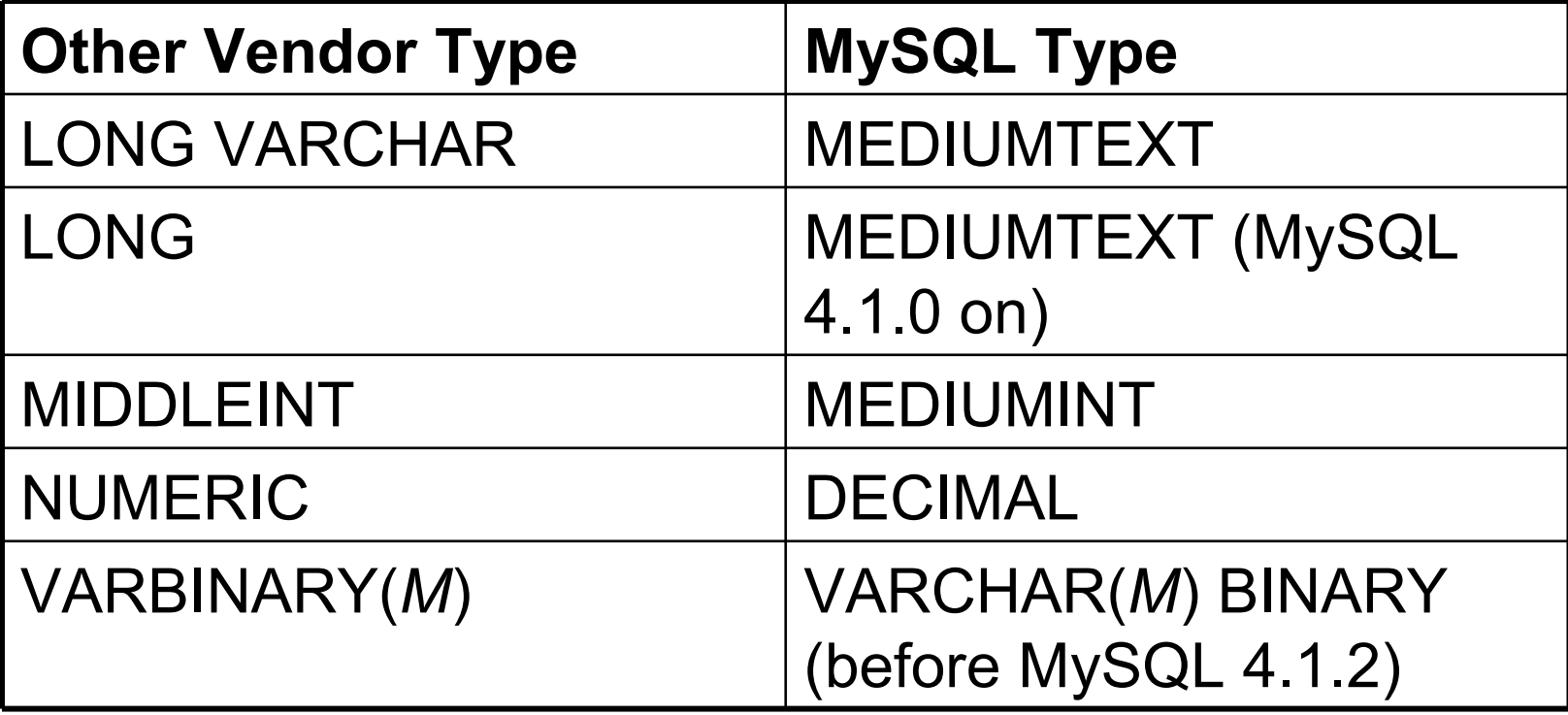

#### More on Data Types

- As of MySQL 4.1.2, BINARY and VARBINARY are distinct data types and are not converted to CHAR BINARY and VARCHAR BINARY
- Data type mapping occurs at table creation time
	- after which the original type specifications are discarded
- **Moving a DB from one DBMS to another** can be done by two ways
	- 1. Load a database from its backup file
	- 2. Develop a database and recreate all the components of that DB in the new DBMS
- ▶ In both cases, MySQL automatically changes data types to its supported ones
	- Table columns can be defined in any data type, but the results will be recorded and shown in MySQL supported data types

#### More on Data Types

- If you create a table with types used by other vendors and then issue a DESCRIBE tbl\_name statement, MySQL reports the table structure using the equivalent MySQL types
- **The following slides show adopting** data types from other vendors into MySQL

C:\Program Files\MySQL\MySQL Server 5.0\bin\mysql.exe

```
|mysql> CREATE TABLE ONE (
      \rightarrow Field1
                                    BOOL
      \rightarrow Field2
                                     <u>TINYINT(1),</u>
      \rightarrow Field3
                                    BOOLEAN,
      \rightarrow Field4
                                     TINYINT(1)
      \rightarrow\betaQuery OK, \theta rows affected (0.12 sec)
mysql>
|mysql\rangle DESCRIBE ONE;
  Field | Type
                                 | Null | Key | Default | Extra
  Field1 | tinyint(1) | YES<br>Field2 | tinyint(1) | YES<br>Field3 | tinyint(1) | YES<br>Field4 | tinyint(1) | YES
                                                        NULL
                                                        NULL
                                                        NULL
                                                        NULL
  rows in set (0.03 sec)
I4 I
mysql> _
     By: Zarinkhail 18/5/89 Adjusting Non-Supported Data Type in MySQL 35
```
 $\overline{\mathsf{L}}$   $\overline{\mathsf{L}}$   $\overline{\mathsf{L}}$ 

C:\Program Files\MySQL\MySQL Server 5.0\bin\mysql.exe

```
|mysql> CREATE TABLE TWO (
                                CHARACTER VARYING(22),
     -> Field1
     \rightarrow Field2
                                VARCHAR(22),
     \rightarrow Field3
                                FIXED
     \rightarrow Field4
                                DECIMAL (10,0)
     \rightarrowQuery OK, 0 rows affected (0.26 sec)
|mysql>
|mysql\rangle DESCRIBE TWO:
          | Type
                                 | Null | Key |
                                                     Default | Extra
  Field
                                   YES
  Field1 | varchar(22)
                                                     NULL
                                I YES
  Field2 | varchar(22)
                                                     NULL
  FieId\overline{3} | decimal(\overline{10},0) | YES<br>Field4 | decimal(10,0) | YES
                                                      NULL
                                                      NULL
  rows in set (0.06 sec)
|4\ranglemysql>
                                        Adjusting Non-Supported Data Type in MySQL 18/5/89 36
```
 $\Box$ o $\times$
```
TABLE THREE (
mysql>
         CREATE
     \rightarrow Field1
                               FLOAT4,
     \rightarrow Field2
                               FLOAT
     \rightarrow Field3
                               FLOAT8,
     \rightarrow Field4
                               DOUBLE
     \rightarrowQuery OK, 0 rows affected (0.43 sec)
mysql>
|mysql\rangle DESCRIBE THREE;
  Field | Type | Null | Key | Default | Extra
                         YES
  Field1 | float
                                           NULL
  Field<sub>2</sub> | float | YES
                                           NULL
  Field3 | double | YES
                                           NULL
                                           NULL
  Field4 | double
                          YES
  rows in set (0.06 sec)
14
<code>mysql></code> =\blacktriangleleftAdjusting Non-Supported Data Type in MySQL 18/5/89 37
```
 $\overline{\mathsf{L}}$   $\overline{\mathsf{L}}$   $\overline{\mathsf{L}}$ 

```
|mysql> CREATE TABLE FOUR (
    -> Field1
                           INT1
    \rightarrow Field2
                           TINYINT,
    \rightarrow Field3
                           INT2,
    -> Field4
                          SMALLINT
    \rightarrowQuery OK, 0 rows affected (0.07 sec)
mysql>
|mysql\rangle DESCRIBE FOUR;
                          Null | Key | Default | Extra
         1 Type
  Field
NULL
                                          NULL
                                          NULL
                                          NULL
  rows in set (0.03 sec)
|4
mysql>
                                 Adjusting Non-Supported Data Type in MySQL 18/5/89 38
```
 $\overline{\mathsf{L}}$   $\overline{\mathsf{L}}$   $\overline{\mathsf{L}}$ 

```
|mysql> CREATE TABLE FIVE (
     -> Field1
                              INT3,
     \rightarrow Field\overline{2}MEDIUMINT,
     \rightarrow Field3
                              INT4,
     \rightarrow Field4
                              INT
     \rightarrowQuery OK, 0 rows affected (0.23 sec)
mysql>
\ket{m}sql\rangle DESCRIBE FIVE;
                               Null : Key : Default : Extra
          l Type
  Field
  Field1 | mediumint(9) | YES
                                                NULL
                              i yës
                                                NULL
  Field2 | mediumint(9)
                               YĒŠ
  Field3 | int(11)
                                                NULL
                                YES
  Field4 | int(11)
                                                null
  rows in set (0.05 sec)
14
mysql> _
                                     Adjusting Non-Supported Data Type in MySQL 18/5/89 39
```

```
|mysql> CREATE TABLE SIX (
     -> Field1
                                 INT8,
     \rightarrow Field2
                                 BIGINI
     \rightarrow Field3
                                 LONG VARBINARY,
     \rightarrow Field4
                                 MEDIUMBLOB
     \rightarrowQuery OK, 0 rows affected (0.23 sec)
mysql>
|mysql\rangle DESCRIBE SIX;
  Field
           l Type
                              | Null | Key | Default | Extra
               bigint(20) | YES
  Field1 -
                                                   NULL
             | bigint(20) | YES<br>| mediumblob | YES<br>| mediumblob | YES
  Field<sub>2</sub>
                                                   NULL
  Field3 | mediumblob |
                                                   NULL
  Field4 : mediumblob
                                                   NULL
  rows in set (0.05 sec)
I4 I
<code>mysql></code> =Adjusting Non-Supported Data Type in MySQL 18/5/89 40
```

```
mysql> CREATE TABLE SEVEN(
     -> Field1
                             LONG VARCHAR,
     \rightarrow Field2
                              MEDIUMTEXT,
     \rightarrow Field3
                              LONG,
                              MEDIUMTEXT
     -> Field4
     \rightarrowQuery OK, 0 rows affected (0.39 sec)
mysql>
|mysq1\rangle DESCRIBE SEVEN;
          l Type
                          | Null | Key | Default | Extra
  Field
  Field1 |
            ¦ mediumtext ¦
                             YES
                                              NULL
  Field2 | mediumtext | YES
                                              NULL
  Field3 | mediumtext | YES<br>Field4 | mediumtext | YES
                                              NULL
                                              NULL
  rows in set (0.05 sec)
|4
mysql>
                                     Adjusting Non-Supported Data Type in MySQL 18/5/89 41
```

```
|mysql> CREATE TABLE EIGHT (
     -> Field1
                               MIDDLEINT,
     \rightarrow Field\overline{2}MEDIUMINT,
     \rightarrow Field3
                               NUMERIC,
     -> Field4
                               DECIMAL
     \rightarrowQuery OK, 0 rows affected (0.72 sec)
|mysql>
\ket{m}sql\rangle DESCRIBE EIGHT;
           1 Type
                                 | Null | Key |
                                                    Default | Extra
  Field
                                  YES
  Field1 -
            ¦ mediumint(9) :
                                                    NULL
                              I YES
  Field2 | mediumint(9)
                                                    NULL
  Field3 | decimal(10,0)<br>Field4 | decimal(10,0)
                               ∣ ŸĒŠ<br>∣ YES
                                                    NULL
                                                    NULL
  rows in set (0.03 sec)
|4
mysql>
                                       Adjusting Non-Supported Data Type in MySQL 18/5/89 42
```
# **Structured Query Language** (SQL) 07

By: M Shuaib Zarinkhail 2010

- A database engine is the underlying software component that a DBMS uses to create, retrieve, update and delete (CRUD) data from a DB
- MySQL supports several storage engines that act as handlers for different table types including:
	- Transaction-safe (transactional) tables
	- Nontransaction-safe (nontransactional) tables

#### Transactional Vs Non-transactional **Tables**

- **Transactional tables in comparing with** nontransactional tables, need:
	- significantly higher memory
	- more disk space
	- more CPU overhead
- ▶ On the other hand, transactional storage engines such as InnoDB offer many significant features than nontransactional storage engines like MyISAM

- The original storage engine for MySQL was ISAM
	- ISAM managed nontransactional tables
	- This engine has been replaced by MyISAM and should no longer be used
	- It is deprecated in MySQL 4.1
- **The ISAM storage engine is no longer** be distributed from MySQL 5.0

- ▶ In MySQL 3.23.0, the MyISAM and HEAP storage engines were introduced
	- MyISAM is an improved replacement for ISAM
	- MyISAM also manages nontransactional tables
	- The HEAP storage engine provides in-memory tables
		- The HEAP storage engine has been renamed the MEMORY engine
	- The MERGE storage engine was added in MySQL 3.23.25
		- It allows a collection of identical MyISAM tables to be handled as a single table

- ▶ The InnoDB storage engine that handles transaction-safe tables were introduced in MySQL 3.23
	- The InnoDB is included by default in all MySQL binary distributions
- In source distributions, you can enable or disable either engine by configuring MySQL as you like

- ▶ The EXAMPLE storage engine was added in MySQL 4.1.3
	- It is a "stub" engine that does nothing
	- You can create tables with this engine, but no data can be stored in them or retrieved from them
	- The purpose of this engine is to serve as an example in the MySQL source code that illustrates how to begin writing new storage engines
	- As such, it is primarily of interest to developers

- ▶ NDBCLUSTER is the storage engine used by MySQL Cluster to implement tables that are partitioned over many computers
	- It is available in source code distributions as of MySQL 4.1.2 and binary distributions as of MySQL 4.1.3
- ▶ The ARCHIVE storage engine was added in MySQL 4.1.3
	- It is used for storing large amounts of data without indexes in a very small space

- ▶ The CSV storage engine was added in MySQL 4.1.4
	- This engine stores data in text files using comma-separated values format
- ▶ The BLACKHOLE storage engine was added in MySQL 4.1.11
	- This engine accepts but does not store data and retrievals always return an empty set

- SHOW ENGINES command displays status information about the server's storage engines
- This is particularly useful for checking whether a storage engine is supported, or to see what the default engine is
- SHOW TABLE TYPES is a synonym for this command

- $\rightarrow$  e.g.  $\rightarrow$  SHOW ENGINES;
- The following slides show the database engines that are supported or not-supported by the MySQL 5.0.45

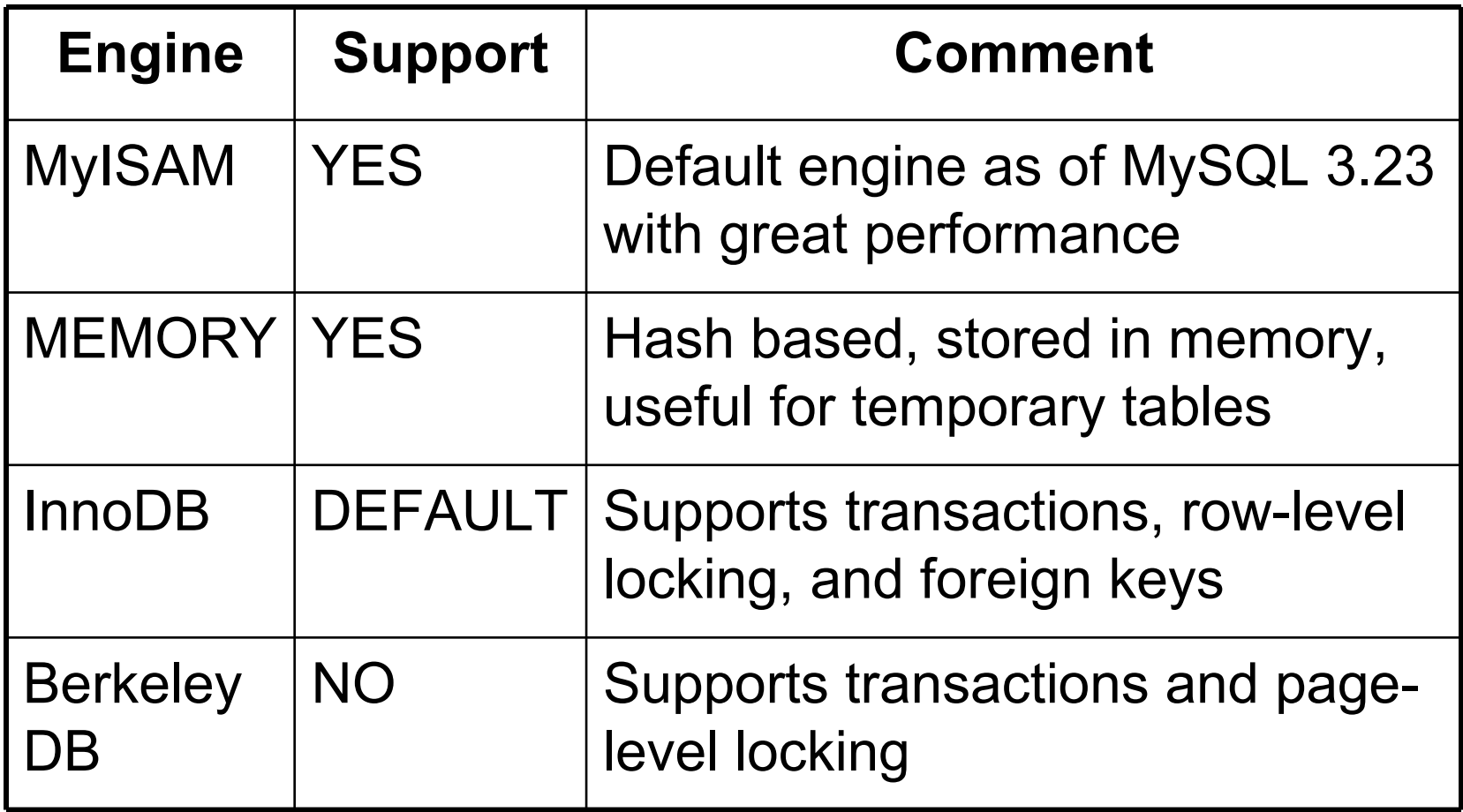

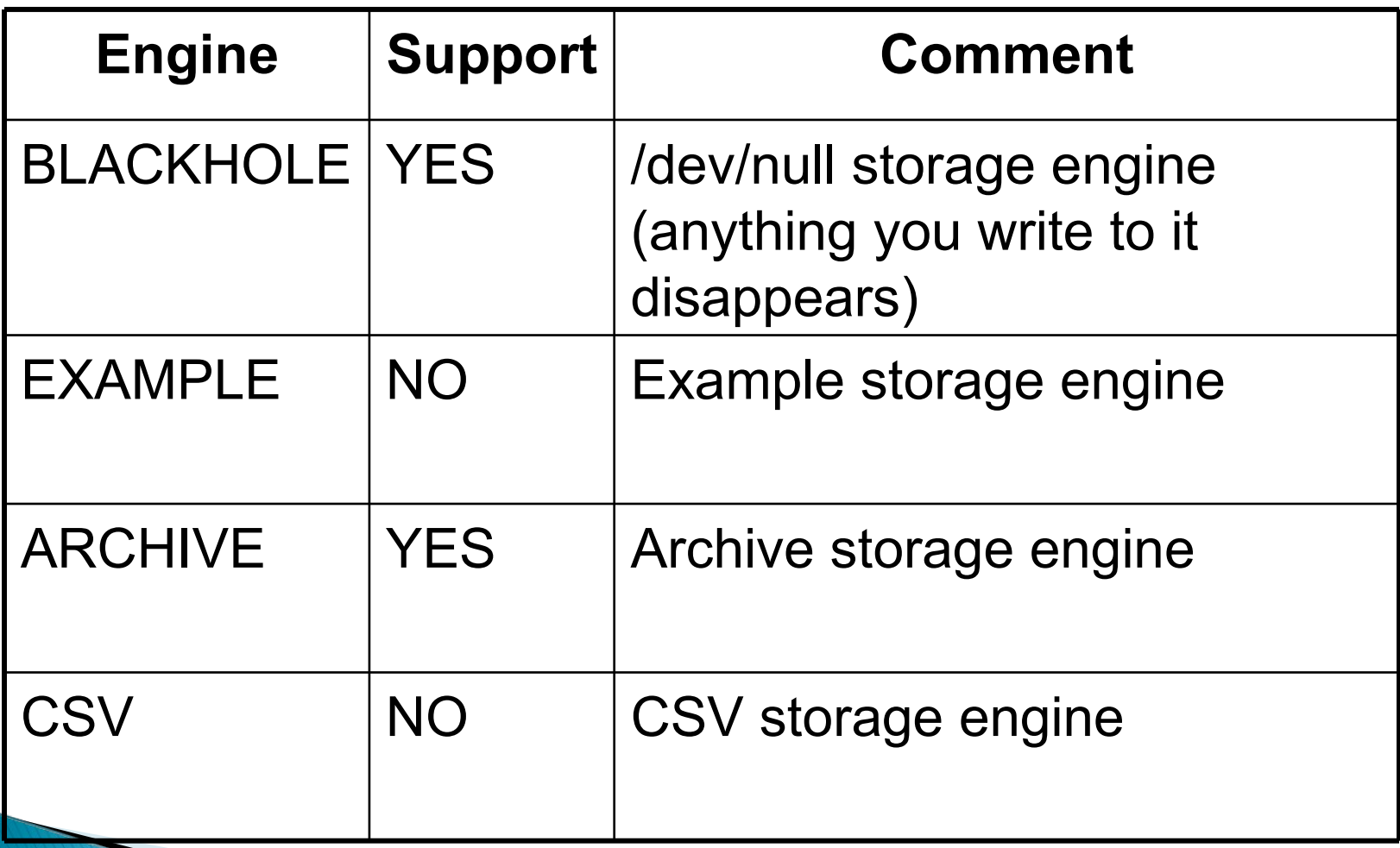

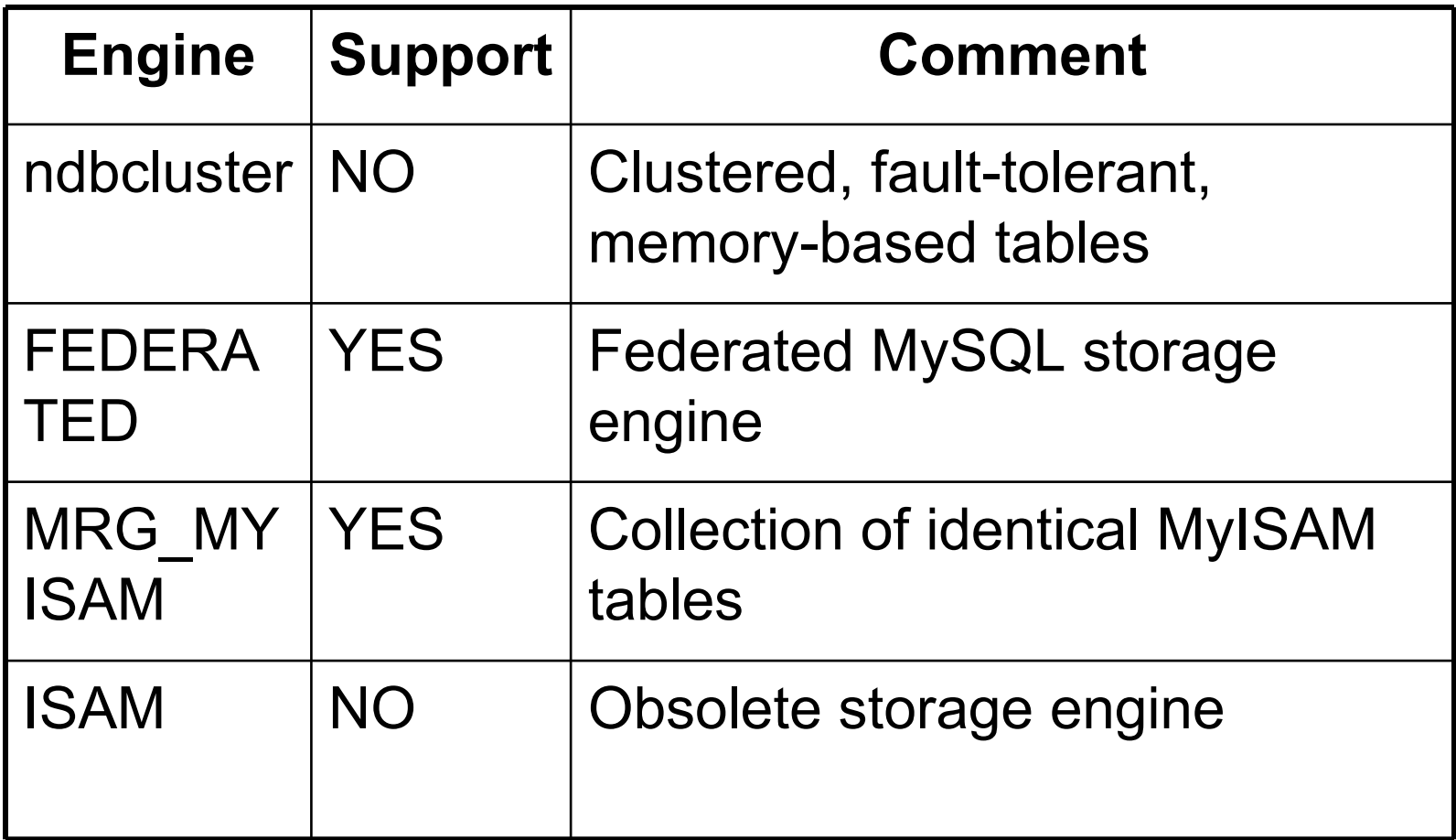

- When you create a new table, you can specify which storage engine to use
	- You can do this by adding an ENGINE or TYPE table option to the CREATE TABLE statement:
	- CREATE TABLE tOne ( $f1$  INT) ENGINE  $=$ INNODB;
	- CREATE TABLE tOne (f1 INT) TYPE  $=$ MEMORY;

- ENGINE is the preferred term, but cannot be used before MySQL 4.0.18
- **TYPE** is available beginning with MySQL 3.23.0
	- This is the first version of MySQL for which multiple storage engines were available
	- TYPE is supported for backward compatibility but is deprecated

- If you omit the ENGINE or TYPE option, the default storage engine is used
- ▶ You can set the default storage engine to be used during the current session by setting the storage\_engine or table\_type variable:
	- $\circ$  SET storage\_engine = MYISAM;
	- $\circ$  SET table\_type = BDB;

- If you try to use a storage engine that is not compiled in or that is compiled in but deactivated
	- MySQL does not make error, instead it creates a table using the default storage engine

# SQL-DDL

- Column definitions include three parts:
- 2. Column Name
	- Any word or phrase (explained earlier as identifier)
		- e.g. Name, Date\_Of\_Birth, …
- 3. Column Data-Type
	- Determines a domain for a column
		- e.g. Char, Varchar, Integer, …
- Constraints (Optional)
	- Determines additional features for a column
		- e.g. Primary Key, Null, Not Null, Default, …

**To specify Primary Keys:** 

CREATE TABLE PROJECT (  $\mathbf{u}$  "  $\mathbf{u}$ "  $\mathbf{u}$ PRIMARY KEY (ProjectID) );

CREATE TABLE EMPLOYEE (  $\begin{array}{ccc} \cdots & \cdots & \cdots & \cdots \end{array}$ 

PRIMARY KEY (EmployeeNumber) );

CREATE TABLE ASSIGNMENT (  $\mathbf{u}$  "  $\mathbf{u}$ "  $\mathbf{u}$ 

PRIMARY KEY (ProjectID, EmployeeNum) );

- An alternative way (for existing tables)
	- Type ALTER TABLE tablename ADD PRIMARY KEY (tablefieldnames)
		- $\cdot$  e. g.  $\rightarrow$  alter table project add primary key (projectid);
		- $\cdot$  e.g.  $\rightarrow$  alter table employee add primary key (employeenumber);
		- $\cdot$  e.g.  $\rightarrow$  alter table assignment add primary key (projectid, employeenum);

- You can delete a primary key from an existing table
- $\triangleright$  To do:

Type  $\rightarrow$  ALTER TABLE TableName DROP PRIMARY KEY

e.g.  $\rightarrow$  alter table project drop primary key;

▶ To set relationships, specify Foreign Keys: CREATE TABLE ASSIGNMENT (

 $\mathbf{u}$  "  $\mathbf{u}$ 

);

 $\mathbf{u}$  "  $\mathbf{u}$ FOREIGN KEY (ProjectID) REFERENCES PROJECT (ProjectID) ON DELETE CASCADE, FOREIGN KEY (EmployeeNum) REFERENCES EMPLOYEE (EmployeeNumber) ON DELETE NO ACTION

- An alternative way (for existing tables)
- To do:

Type  $\rightarrow$  ALTER TABLE tableone ADD FOREIGN KEY (tableone.fieldnames) REFERENCES tabletwo (tabletwo.fieldnames) ON DELETE CASCADE / ON DELETE NO ACTION

Examples (Next Slide)

ALTER TABLE Examples

 $\rightarrow$  alter table assignment add foreign key (projectid) references project (projectid) on delete cascade;

 $\rightarrow$ alter table assignment add foreign key (employeenum) references employee (employeenumber) on delete no action;

- You can use the following two keywords for references in a relationship
- ▶ ON DELETE and/or ON UPDATE
- Each of the keywords can use the following options:
	- $\circ$  CASCADE  $-$  SET NULL
	- $\circ$  NO ACTION  $-$  RESTRICT
	- SET DEFAULT

#### CASCADE

◦ Delete or update the row from the parent table and automatically delete or update the matching rows in the child table

◦ ON DELETE CASCADE is supported starting from MySQL 3.23.50 and ON UPDATE CASCADE is supported from MySQL 4.0.8

#### SET NULL

- Delete or update the row from the parent table and set the foreign key column or columns in the child table to NULL
- This is valid only if the FK columns do not have the NOT NULL option specified
- ON DELETE SET NULL is available starting from MySQL 3.23.50 and ON UPDATE SET NULL is available starting from 4.0.8

#### NO ACTION

- In standard SQL, NO ACTION means no action in the sense that an attempt to delete or update a primary key value will not be allowed to proceed if there is a related foreign key value in the referenced table
- Starting from MySQL 4.0.18 the InnoDB rejects the delete or update operation for the parent table

#### **RESTRICT**

- Rejects the delete or update operation for the parent table Specifying RESTRICT (or NO ACTION) is the same as omitting the ON DELETE or ON UPDATE clause
- Some database systems have deferred checks, and NO ACTION is a deferred check
- In MySQL, FK constraints are checked immediately, so NO ACTION is the same as RESTRICT
## SQL-DDL (Foreign Key Constraints)

## SET DEFAULT

- Delete or update the row from the parent table and set the FK column or columns in the child table to DEFAULT
- The InnoDB rejects table definitions containing ON DELETE SET DEFAULT or ON UPDATE SET DEFAULT clauses